#### **BAB III**

#### **ANALISIS DAN PERANCANGAN SISTEM**

#### **3.1 Analisis**

#### **3.1.1 Identifikasi Masalah**

Untuk melakukan identifikasi masalah maka dilakukan wawancara di departemen *Health, Safety* dan *Environment* (HSE) PT Bangun Sarana Baja, dengan objek wawancara Kepala Bagian Bapak Nibras Nuzulul, Admin Umum HSE Bapak Fiqi dan Manager HSE Bapak Pranata. Adapun hasil dari wawancara adalah sebagai berikut :

- 1. Selama ini proses persetujuan permintaan kebutuhan *workshop* harus dilakukan secara langsung antara pemohon, kepala bagian maupun manajer. Namun, pada kenyataannya kepala bagian yang terkait maupun *manager* HSE sering tidak ada di tempat, yang menyebabkan penundaan persetujuan.
- 2. Dari penundaan persetujuan tersebut membuat waktu persiapan *workshop* menjadi berkurang dan timbulnya biaya tambahan, seperti biaya lembur karyawan dan biaya denda dari tender penyelenggara (*ninecone*) saat di lapangan.
- 3. Selama ini tidak adanya pembuatan laporan tentang permintaan kebutuhan dan pembelian kebutuhan *workshop* dari semua bagian, hal ini membuat admin umum merekap kembali form dari semua bagian jika sewaktu-waktu dibutuhkan pelaporan.

Dari hasil wawancara diatas maka dapat di gambarkan proses bisnis yang sedang berjalan saat ini. Pemohon melakukan permintaan dengan mengisi form permintaan kebutuhan barang kemudian form yang sudah di isi diberikan kepada Admin Umum untuk di analisis dan dibuatkan surat permohonan persetujuan permintaan yang berisi daftar permintaan kebutuhan barang untuk diajukan persetujuan kepada kepala bagian dan manajer HSE. Jika permintaan disetujui maka daftar barang yang harus dibeli diberikan kepada Bagian *purchasing*  perusahaan, apabila daftar permintaan belum disetujui maka daftar kebutuhan dikembalikan lagi kepada Admin Umum HSE untuk dilakukan revisi permohonan persetujuan permintaan.

Dari proses bisnis yang sudah dijelaskan diatas, dalam melakukan persetujuan permintaan kebutuhan dapat di gambarkan dalam sebuah *document flow* keseluruhan untuk proses bisnis saat ini seperti pada gambar 3.1 berikut ini.

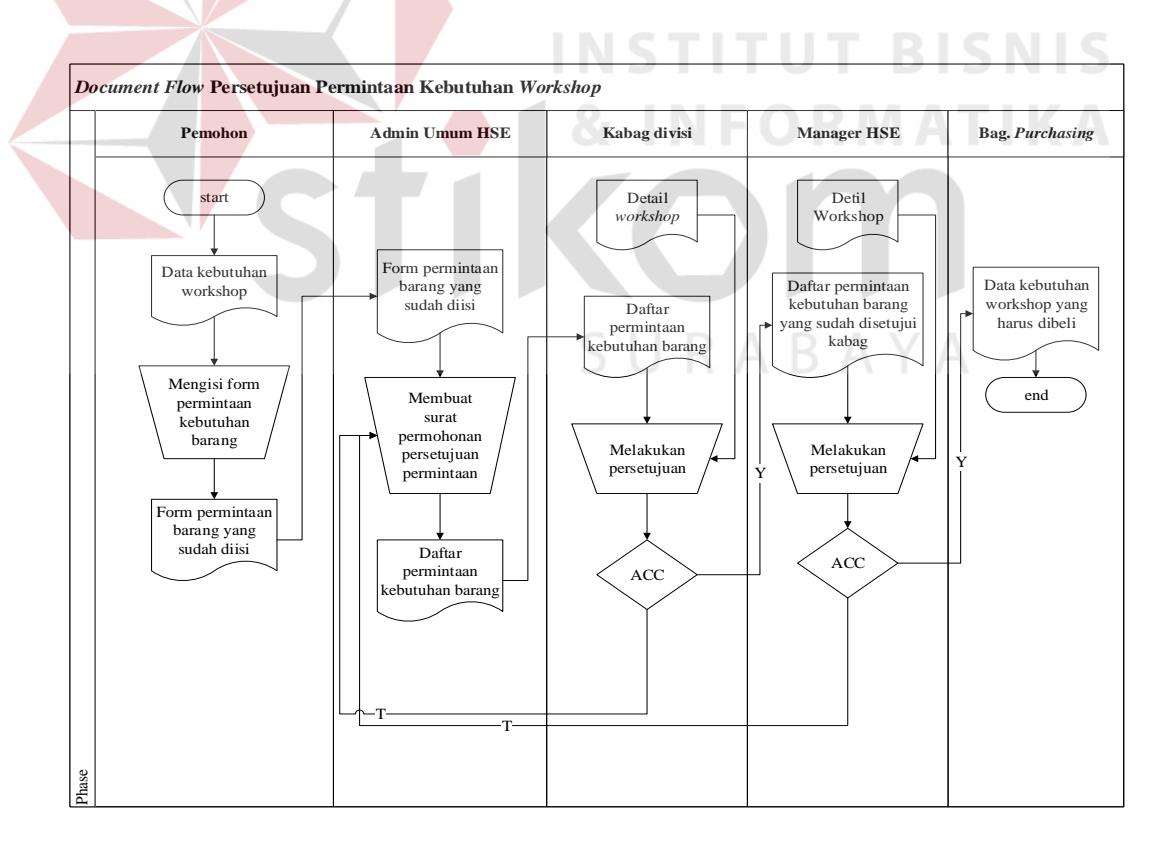

Gambar 3.1 *Docflow* Permintaan Persetujuan Kebutuhan *Workshop*

Gambar 3.1 menjelaskan proses permintaan kebutuhan yang dilakukan oleh pemohon yang dikirim ke Admin Umum, lalu dari Admin Umum dilakukan pengecekan dan analisis kebutuhan, kemudian dibuat surat permohonan untuk proses persetujuan, bila tidak di setujui permohonan permintaan kebutuhan akan dikembalikan ke Admin Umum, dan bila di setujui maka akan dimasukan ke dalam daftar barang yang harus dibeli untuk diberikan kepada bagian pembelian perusahaan.

Dari proses bisnis diatas maka akan muncul permasalahan pada proses persetujuan, proses persetujuan yang dilakukan secara langsung sering terjadi penundaan karena kepala bagian dan manajer sering tidak ada di tempat. Masalah yang lain muncul penundaan persetujuan tersebut membuat waktu persiapan *workshop* menjadi berkurang dan timbulnya biaya tambahan, seperti biaya lembur karyawan dan biaya denda dari tender penyelenggara (*ninecone*) saat di lapangan.

# **3.1.2 Analisis Kebutuhan Sistem**

Dengan adanya permasalahan diatas maka dibuatlah perancangan sebuah aplikasi yang bisa melakukan persetujuan permintaan secara *online* dan pelaporan kebutuhan perperiode, Pada tahap ini digunakan untuk menentukan data apa saja yang diperlukan aplikasi, siapa yang akan menjadi pengguna aplikasi, bagaimana aplikasi dapat menyelesaikan permasalahan persetujuan dan pelaporan permintaan perperiode.

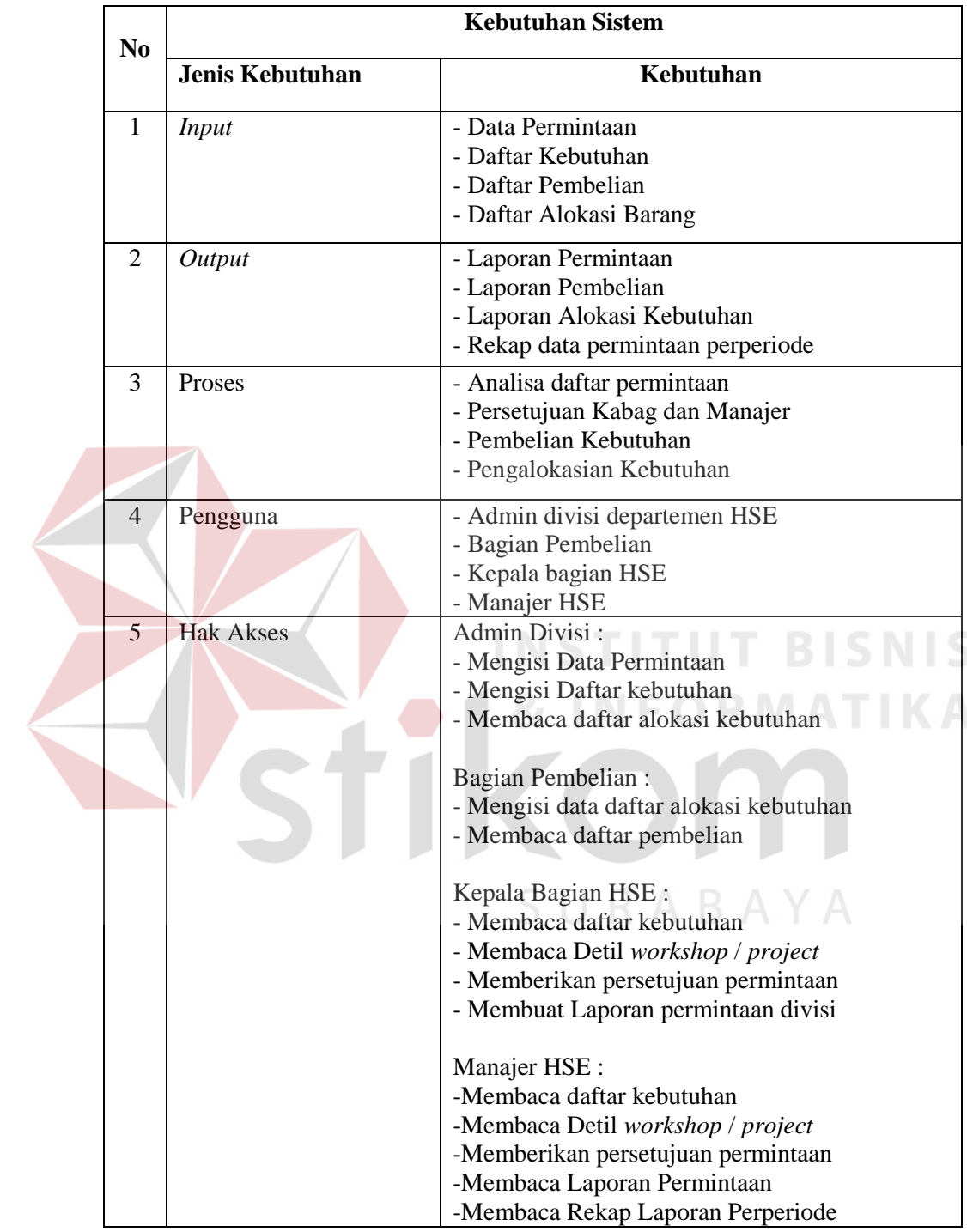

#### Tabel 3.1 Tabel Analisis Kebutuhan Sistem

Untuk memahami proses yang akan dijalankan oleh aplikasi diperlukan sebuah gambaran umum aplikasi yang akan dibangun. Gambaran umum aplikasi dapat dilihat pada Gambar 3.2

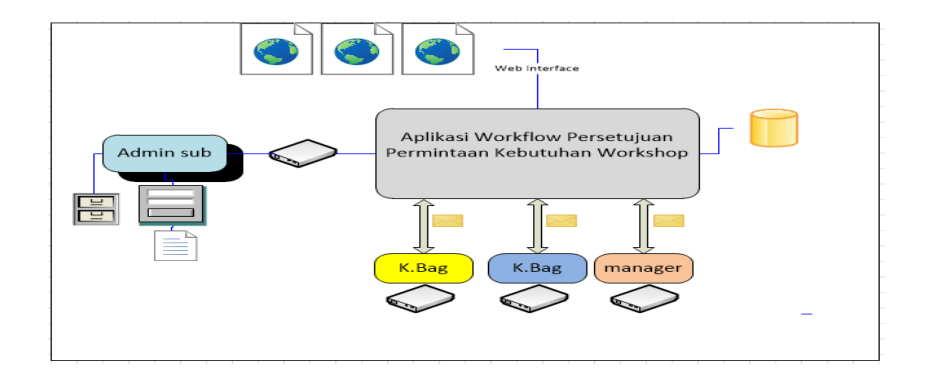

Gambar 3.2 Gambaran umum aplikasi.

Pada Gambar 3.2 menjelaskan tentang arsitektur aplikasi, admin divisi bisa memasukan data permintaan kedalam aplikasi dengan melakukan login menggunakan *username* dan *password*. Admin divisi juga bisa mendapatkan informasi tentang informasi daftar barang yang dialokasikan. Sistem akan mengelola data yang telah di input oleh Admin divisi untuk membuat daftar persetujuan kebutuhan, daftar pembelian, daftar alokasi dan pelaporan dengan cara membaca data yang di simpan di database permintaan. Laporan tersebut akan di terima oleh manajer HSE yaitu laporan permintaan, rekapan permintaan per divisi, dan laporan perperiode.

#### **3.2 Perancangan Sistem**

Setelah melakukan analisa masalah, maka dibuatlah aplikasi *workflow* persetujuan permintaan kebutuhan *workshop* berbasis website yang dimana sistem ini akan digambarkan pada gambaran umum sistem, *Data Flow Diagram* (DFD), rancangan *database* berupa *Entity Relationship Diagram* (ERD), struktur tabel, serta desian I/O dari sistem informasi yang akan dibuat.

RABAYA

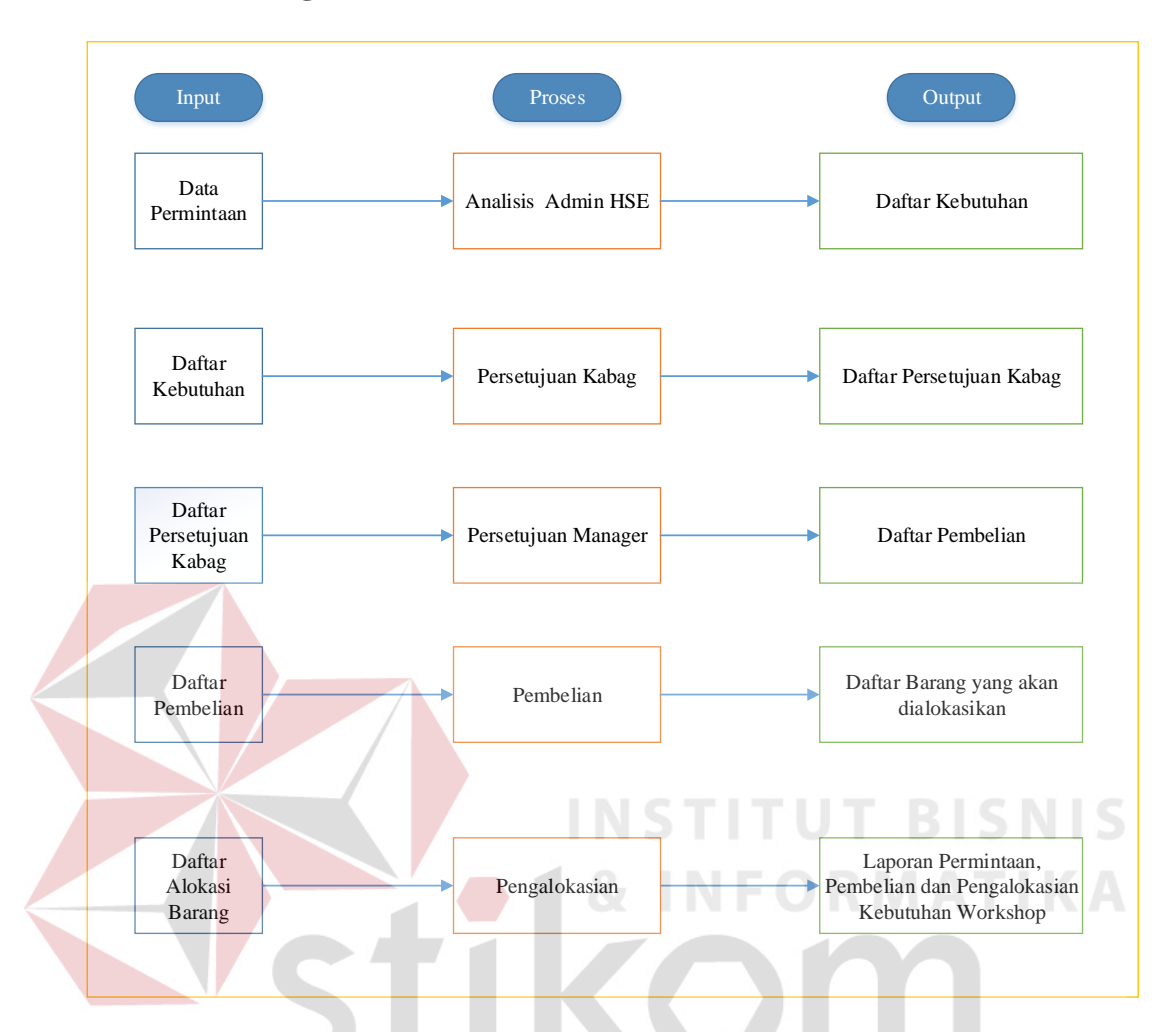

Gambar 3.3 Blok diagram aplikasi persetujuan permintaan kebutuhan

SURABAYA

- A. INPUT
- 1. Data Permintaan

Data permintaan merupakan data kebutuhan *workshop* dari pemohon unit divisi, isi dari data permintaan tersebut merupakan kebutuhan *workshop* divisi yang akan dianalisis dan diinputkan oleh admin divisi untuk proses permintaan kebutuhan.

#### 2. Daftar Kebutuhan

Daftar Kebutuhan merupakan data permintaan yang telah dianalisis dan dimasukkan kedalam aplikasi oleh admin divisi untuk selanjutkan diajukan proses persetujuan kepada kabag divisi dan manager HSE.

3. Daftar Pembelian

Daftar Pembelian merupakan daftar kebutuhan yang telah disetujui oleh kabag divisi dan manajer HSE yang berisi daftar barang yang harus dibeli untuk selanjutnya dilakukan proses pembelian oleh bagian *purcashing* PT. Bangun Sarana Baja.

#### 4. Data Alokasi Kebutuhan

Daftar Alokasi Barang merupakan data barang yang telah dibeli oleh perusahaan, diinputkan kedalam sistem oleh bagian *purchasing* dan siap dialokasikan kepada divisi unit pemohon.

#### B. PROSES

#### 1. Analisis Admin HSE

Proses Analisis admin merupakan proses analisa data permintaan kebutuhan, disesuaikan dengan detil persetujuan *workshop* dengan *ninecone*, sebelum data permintaan dimasukan kedalam aplikasi data permintaan diklasifikasi sesuai divisi departemen HSE, berikut klasifikasi divisi tersebut dapat dilihat pada tabel 3.2.

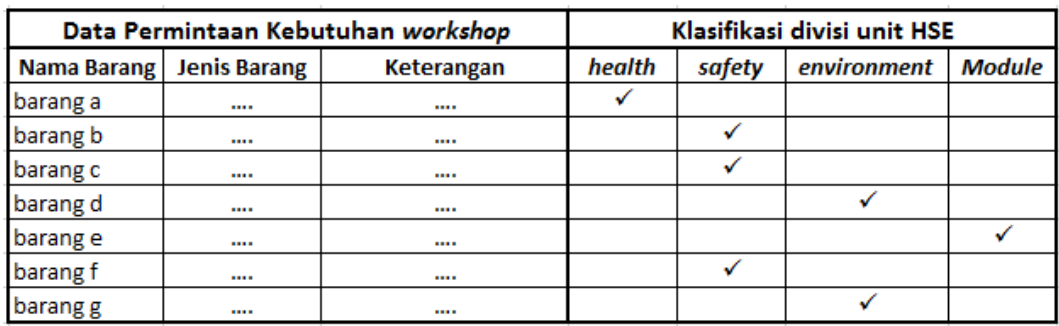

#### Tabel.3.2 Klasifikasi Divisi Data Permintaan

## 2. Persetujuan Kepala Bagian dan Manajer

Proses persetujuan merupakan proses yang dilakukan kepala bagian dan manager untuk melakukan *review* pada daftar kebutuhan apakah sudah sesuai dengan divisi dan detil *workshop*, didalam proses persetujuan tersebut terdapat proses revisi baik *reject* permintaan mau-pun *request* permintaan, kepala bagian dan manager yang mempunyai wewenang persetujuan permintaan tersebut untuk disetujui atau masih perlu dilakukan revisi. Permintaan kebutuhan dilakukan *by order* berikut persyaratan persetujuan permintaan kebutuhan

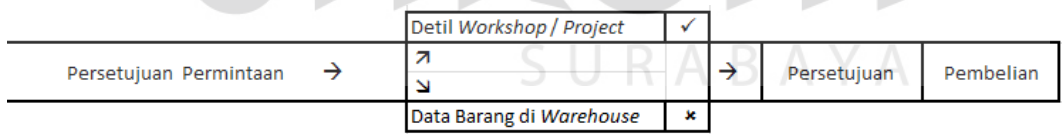

## 3. Proses Pembelian

Proses pembelian merupakan proses yang dilakukan oleh bagian *purchasing* perusahaan setelah ada daftar barang yang harus dibeli dari daftar kebutuhan barang sudah disetujui oleh kepala bagian maupun manager. Adapun proses pembelian dapat dilakukan apabila jumlah barang pada *warehouse* kurang dari jumlah permintaan, jika barang pada warehouse lebih dari permintaan maka

bagian pembelian membuatkan bon pada pemohon yang berisi nama dan satuan serta harga barang.

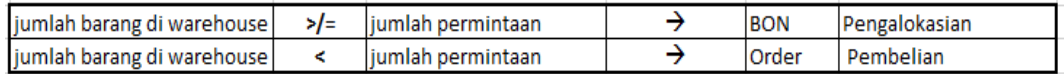

#### 4. Proses Pengalokasian Barang

Proses pengalokasian merupakan proses yang dilakukan Bagian *Purchasing* perusahan setelah barang pembelian datang, proses alokasi barang disesuaikan dengan surat permohonan permintaan kebutuhan dari unit divisi pemohon.

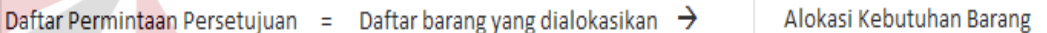

# C. OUTPUT

Terdapat empat output yaitu daftar kebutuhan, daftar pembelian, daftar alokasi barang seperti yang dijelaskan diatas serta pelaporan. Jenis-jenis laporan yang nanti akan dihasilkan adalah sebagai berikut:

# a. Laporan Data Permintaan

Laporan data ini digunakan departemen HSE untuk mengetahui permintaan kebutuhan barang yang telah disetujui berdasarkan periode tertentu. Data yang ditampilkan adalah tanggal permintaan, id permintaan, nama barang, jumlah dan satuan berdasarkan tabel permintaan

#### b. Laporan Pembelian Barang

Laporan data ini digunakan departemen HSE untuk mengetahui data barang yang telah dibeli berdasarkan detail data permintaan yang telah dibeli berdasarkan tabel permintaan

c. Laporan Alokasi Kebutuhan barang

Data laporan ini digunakan bagian purchasing sebagai tanda bukti barang sudah dialokasikan yang dicetak untuk bagian *purchasing* dan pemohon. Data yang ditampilkan adalah id permintaan, nama barang, jumlah, satuan, keterangan, nama bagian dan tanggal cetak

d. Rekap Data Permintaan Pembelian dan alokasi barang dari semua Divisi Merupakan data yang digunakan departemen HSE untuk menge-tahui rekap pemenuhan kebutuhan *workshop* semua divisi yang nantinya digunakan sebagai acuan progress pemenuhan kebutuhan *workshop*. Data yang ditampilkan nama barang, satuan, jumlah, total berdasarkan rekap per divisi dari tabel permintaan.

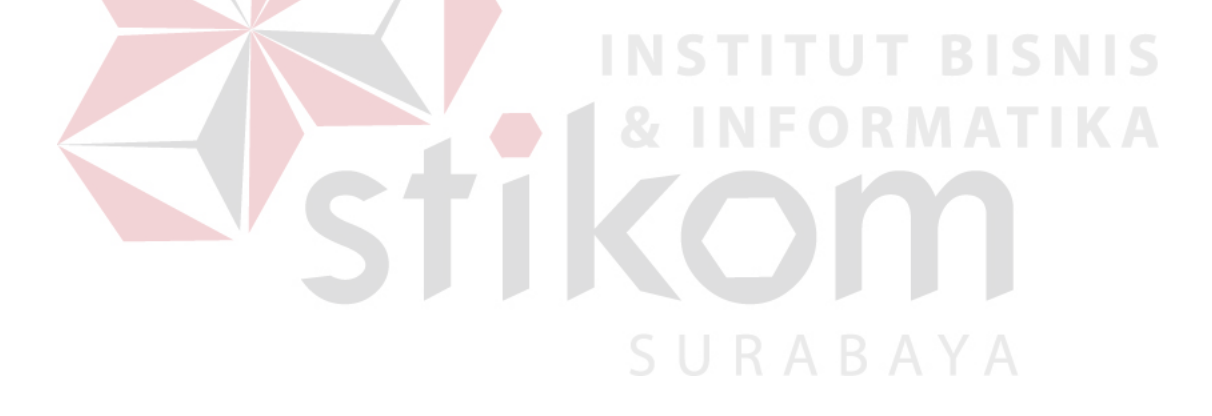

#### **3.2.2. System flow**

Dari proses bisnis tersebut dapat di gambarkan menjadi *system flow*  sebagai berikut ini.

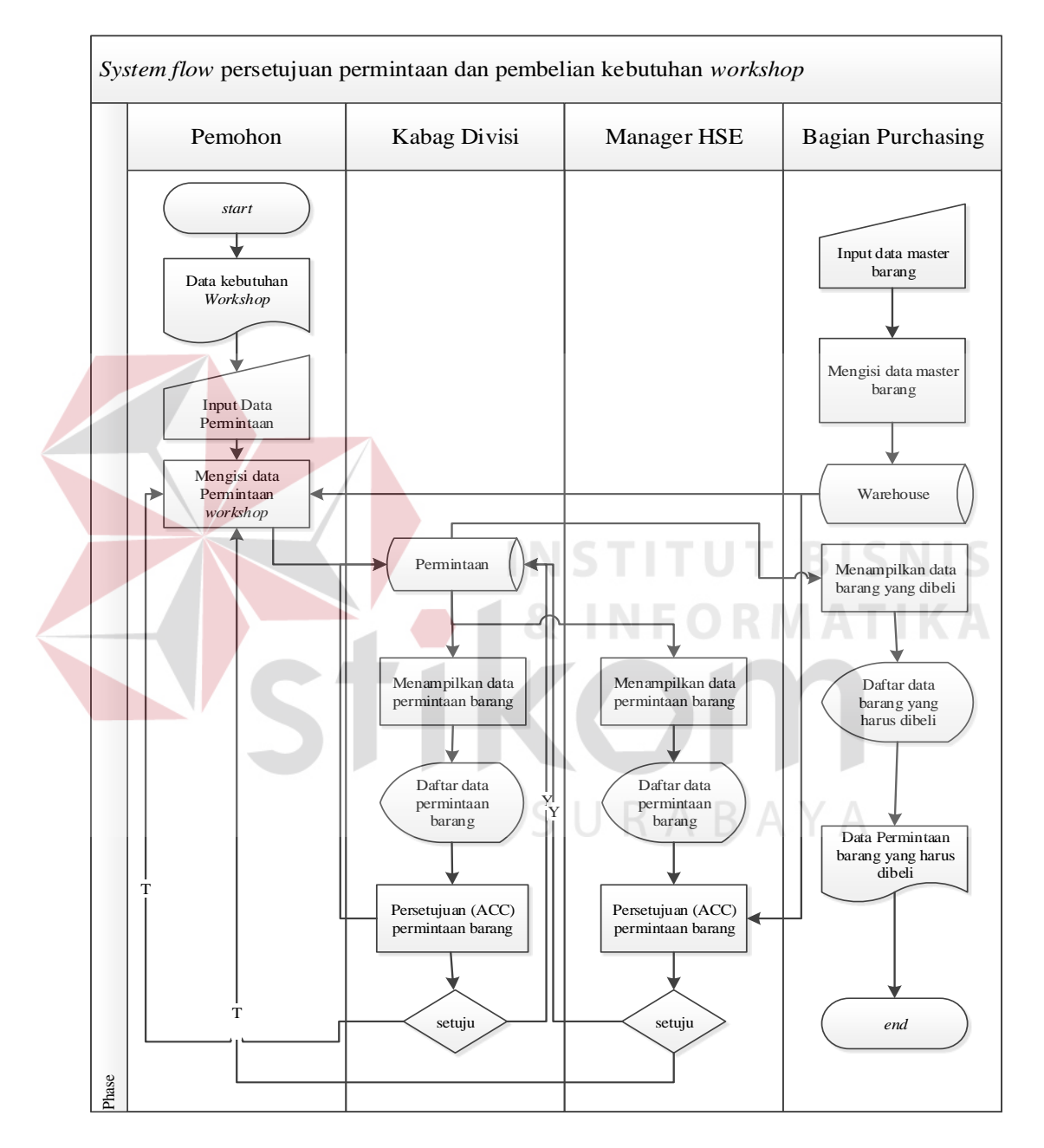

Gambar 3.4 *System flow* Persetujuan Permintaan Kebutuhan.

Pada gambar 3.4 diatas menjelaskan tentang proses persetujuan permintaan kebutuhan *workshop* dimulai dari Aplikasi menerima masukkan data permintaan kebutuhan *workshop* dari admin divisi (pemohon) dengan melihat data

master barang yang tersimpan pada tabel Barang. Sistem kemudian akan menyimpan data permintaan tersebut di tabel permintaan. Hasil data permintaan yang disimpan akan ditampilkan oleh sistem. Data yang tersimpan tersebut akan di review oleh kepala bagian dan manager HSE untuk dilakukan proses persetujuan. Kemudian setelah melewati proses persetujuan, data permintaan disim-pan dan akan di review oleh bagian purchasing untuk melihat barang apa saja yang harus dibeli.

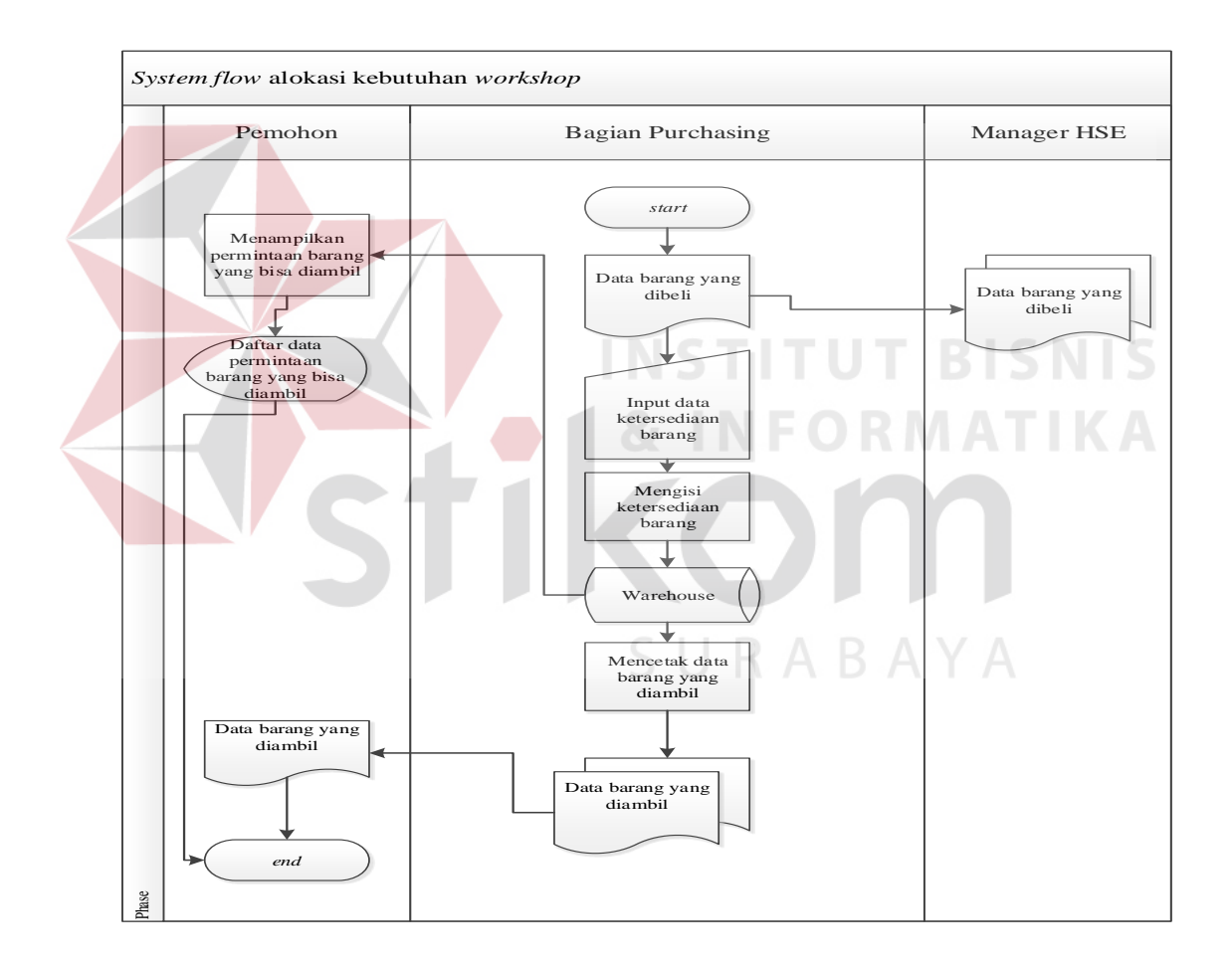

Gambar 3.5 *System flow* Mengelola Alokasi Kebutuhan

Pada gambar 3.5 diatas Bagian Purchasing memasukkan data barang yang siap dialokasi-kan ke sistem. Data barang yang tersedia dapat dilihat oleh Admin divisi (pemohon) dari sistem yang ditampilkan melalui tabel Barang,

kemudian admin mencetak data barang yang diambil sebagai bukti pengambilan barang. Selanjutnya Bagian *Purchasing* memberikan data barang yang sudah dibeli dan dialokasikan kepada manajer HSE sebagai bukti barang sudah dialokasikan.

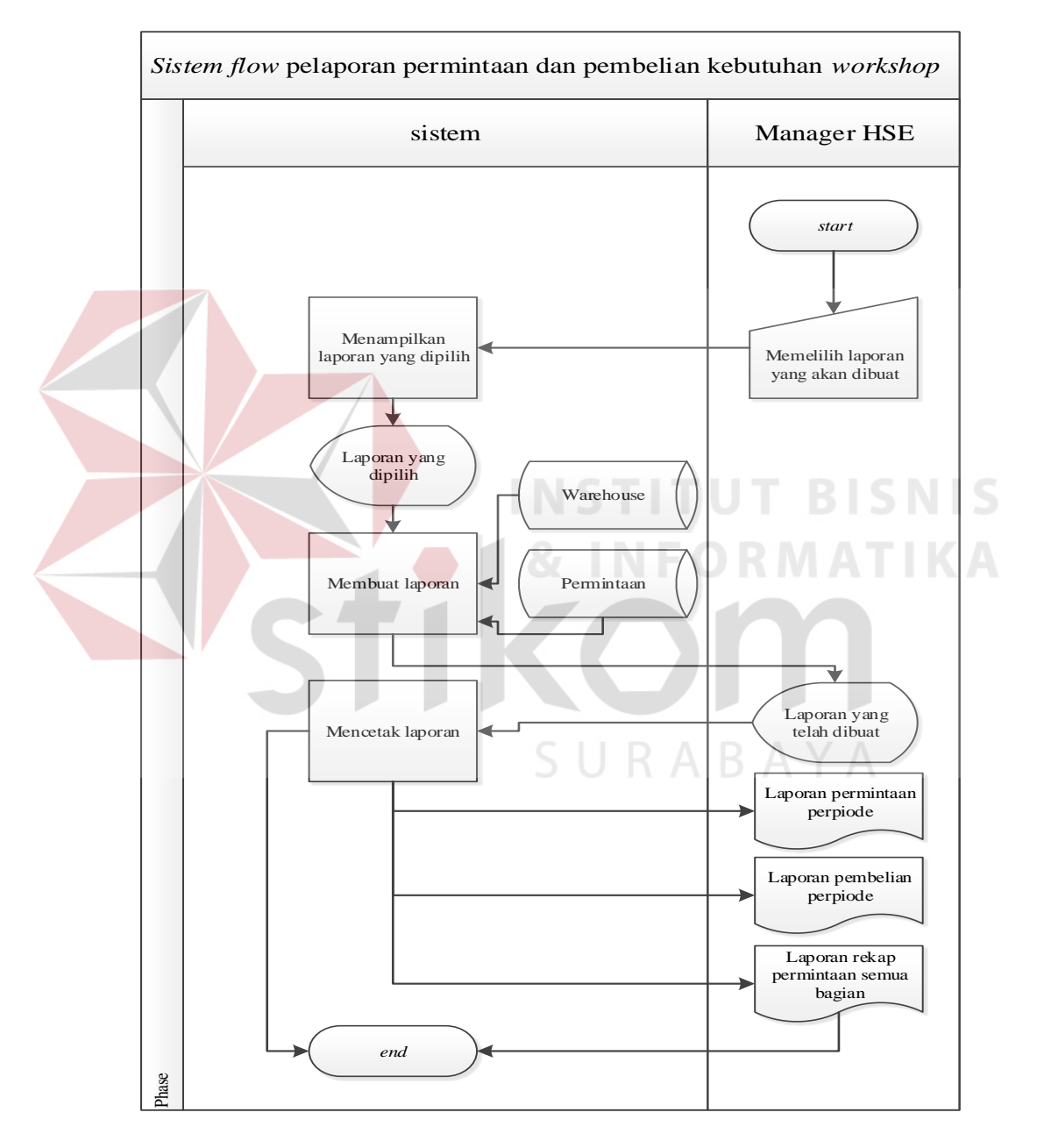

Gambar 3.6 *System flow* Mengelola Data Pelaporan.

Pada gambar 3.6 Manager HSE akan memilih jenis laporan yang akan dibuat, kemudian system akan menampilkan laporan yang dipilih dengan membaca tabel Barang dan Permintaan, selanjutnya system menampilkan laporan yang telah dibuat.

#### **3.2.3. Diagram Jenjang**

Selanjutnya yaitu membuat diagram jenjang terlebih dahulu, karena dengan adanya diagram jenjang, alur proses dari sistem akan lebih mudah dan lebih jelas.

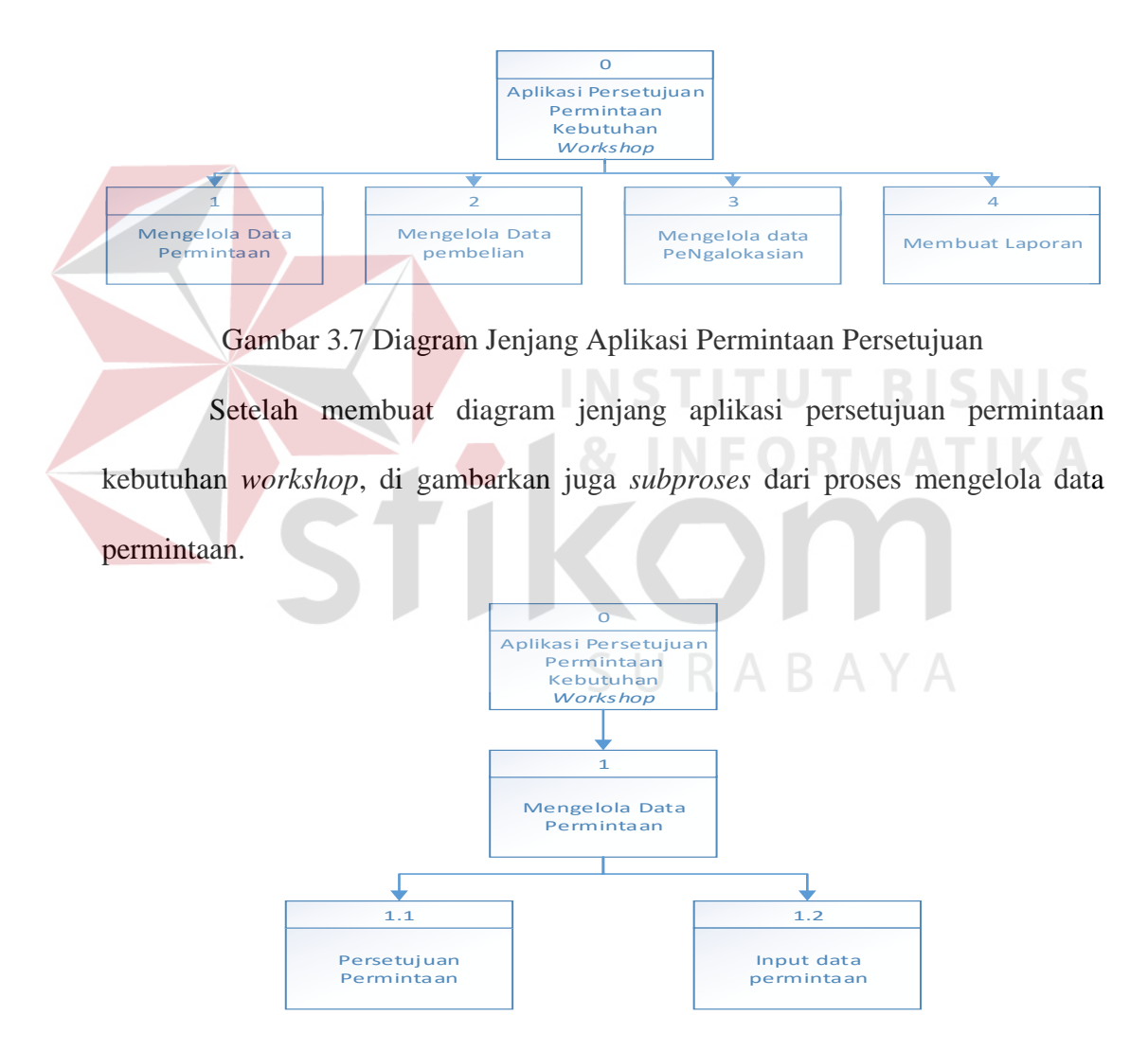

Gambar 3.8 Diagram Jenjang *subproses* Mengelola Data Permintaan.

Kemudian setelah membuat *subproses* dari proses mengelola data permintaan, digambarkan juga *subproses* dari proses mengelola data pembelian.

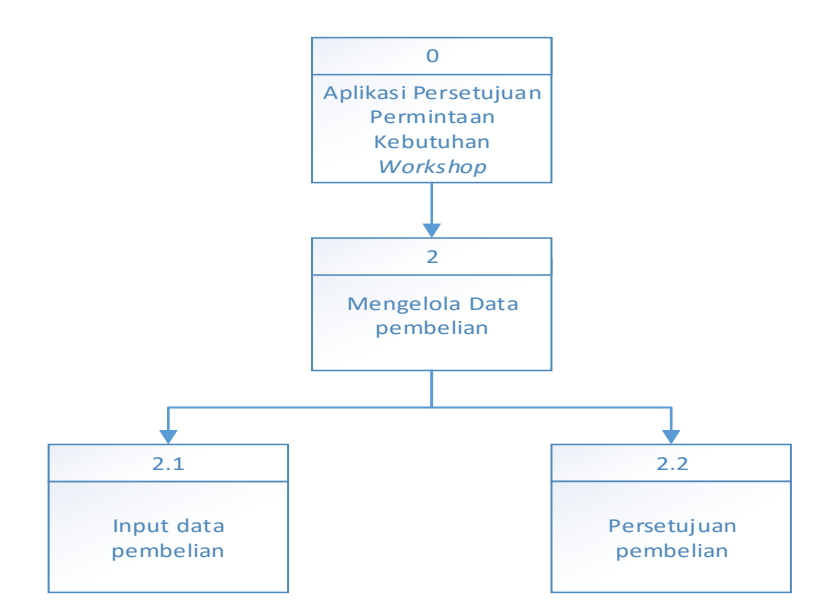

Gambar 3.9 Diagram Jenjang *subproses* Mengelola Data Pembelian.

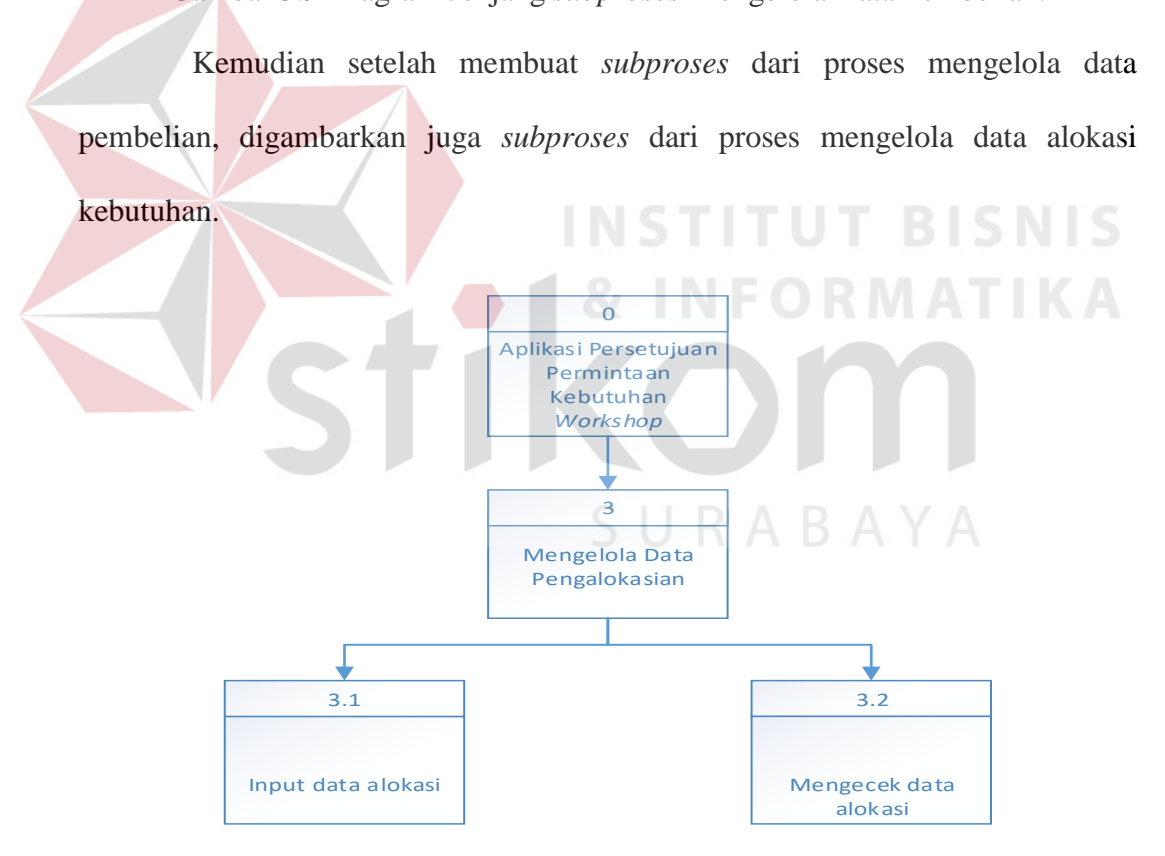

Gambar 3.10 Diagram Jenjang *subproses* Mengelola Data Pengalokasian.

Kemudian setelah membuat *subproses* dari proses mengelola data pengalokasian, digambarkan juga *subproses* dari proses membuat laporan.

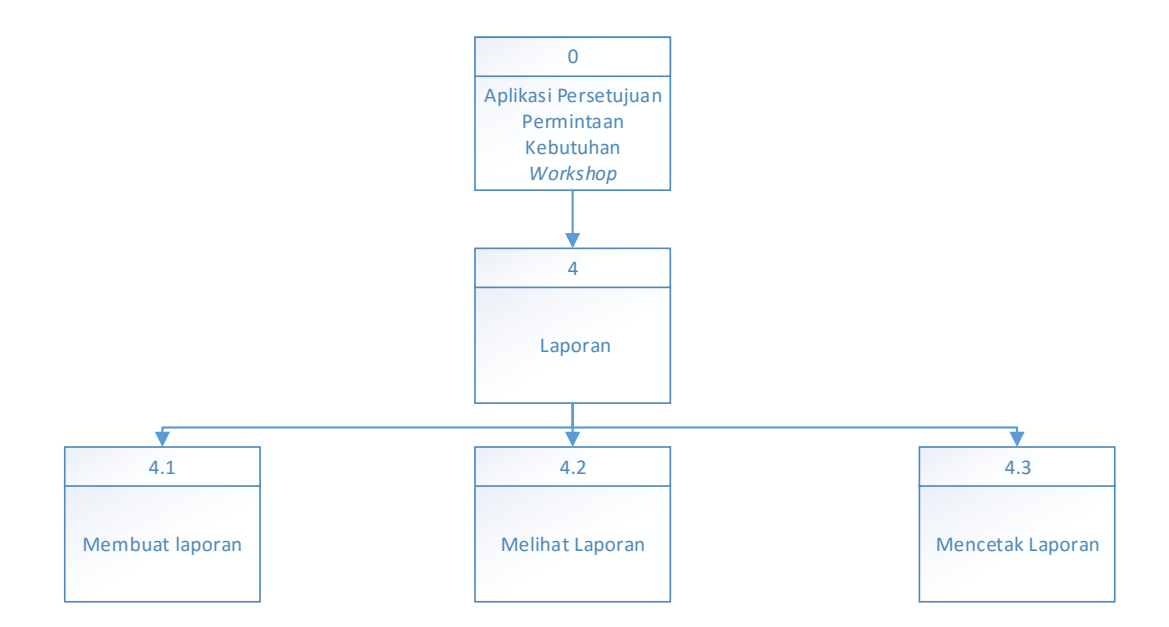

Gambar 3.11 Diagram Jenjang *subproses* Membuat Laporan..

# **3.2.4. Data Flow Diagram (DFD)**

Diagram aliran data atau DFD menggambarkan proses dalam analisis dan perancangan perangkat lunak, khususnya dengan pendekatan terstruktur. Pada DFD akan dijelaskan mengenai aliran data yang terdapat dalam aplikasi.

1. Diagram konteks (*Context Diagram*)

Gambaran sistem pada *contex diagram* menggambarkan informasi dan data yang masuk kedalam sistem dan keluar dari dalam sistem.

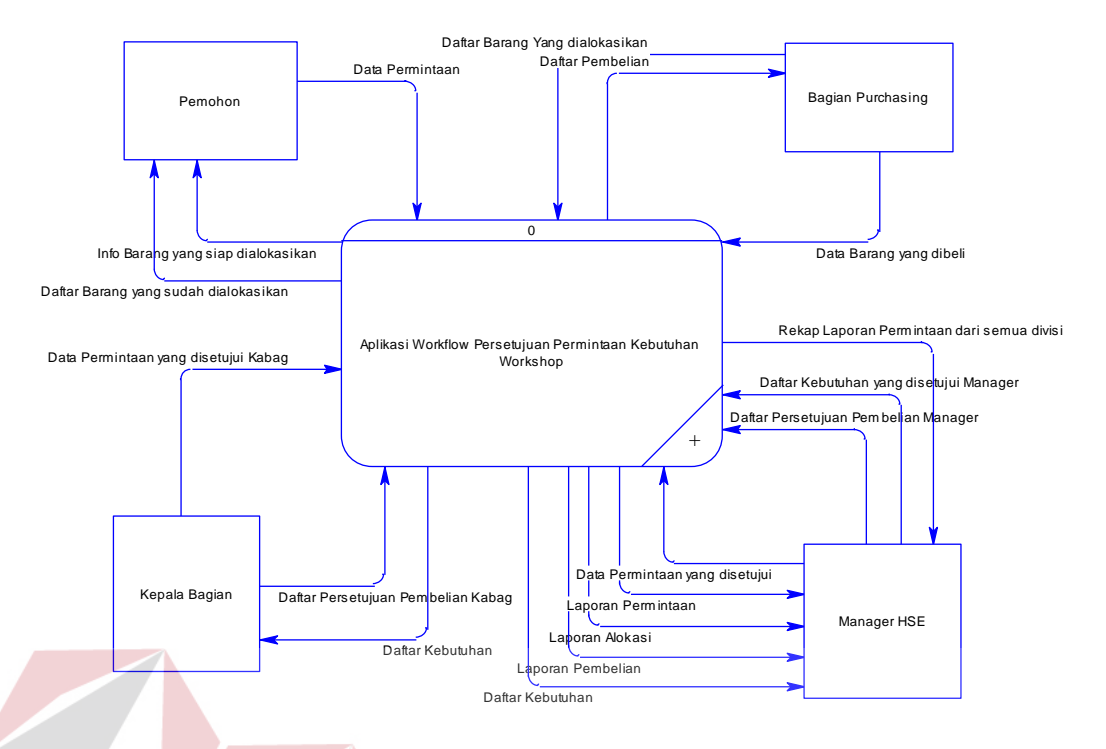

Gambar 3.12 *Context* Diagram Aplikasi Persetujuan Permintaan.

Dari analisis sistem bisa diketahui 4 pengguna sistem yaitu Pemohon, Bagian *Purchasing*, Kepala bagian dan Manager HSE maka keempat pengguna tersebut menjadi *external entity* untuk pembuatan diagram konteks. Pada gambar 3.12 terdapat aliran data yg berjalan pada sistem, baik yang mengalir kedalam sistem atau yang diterima oleh entitas.

SURABAYA

#### 2. DFD Level 0

Gambaran sistem pada DFD *level* 0 merupakan hasil *decompose* dari *context diagram,* pada saat pembuatan DFD *level* 0 terdapat pengembangan – pengembangan dari *context diagram.*

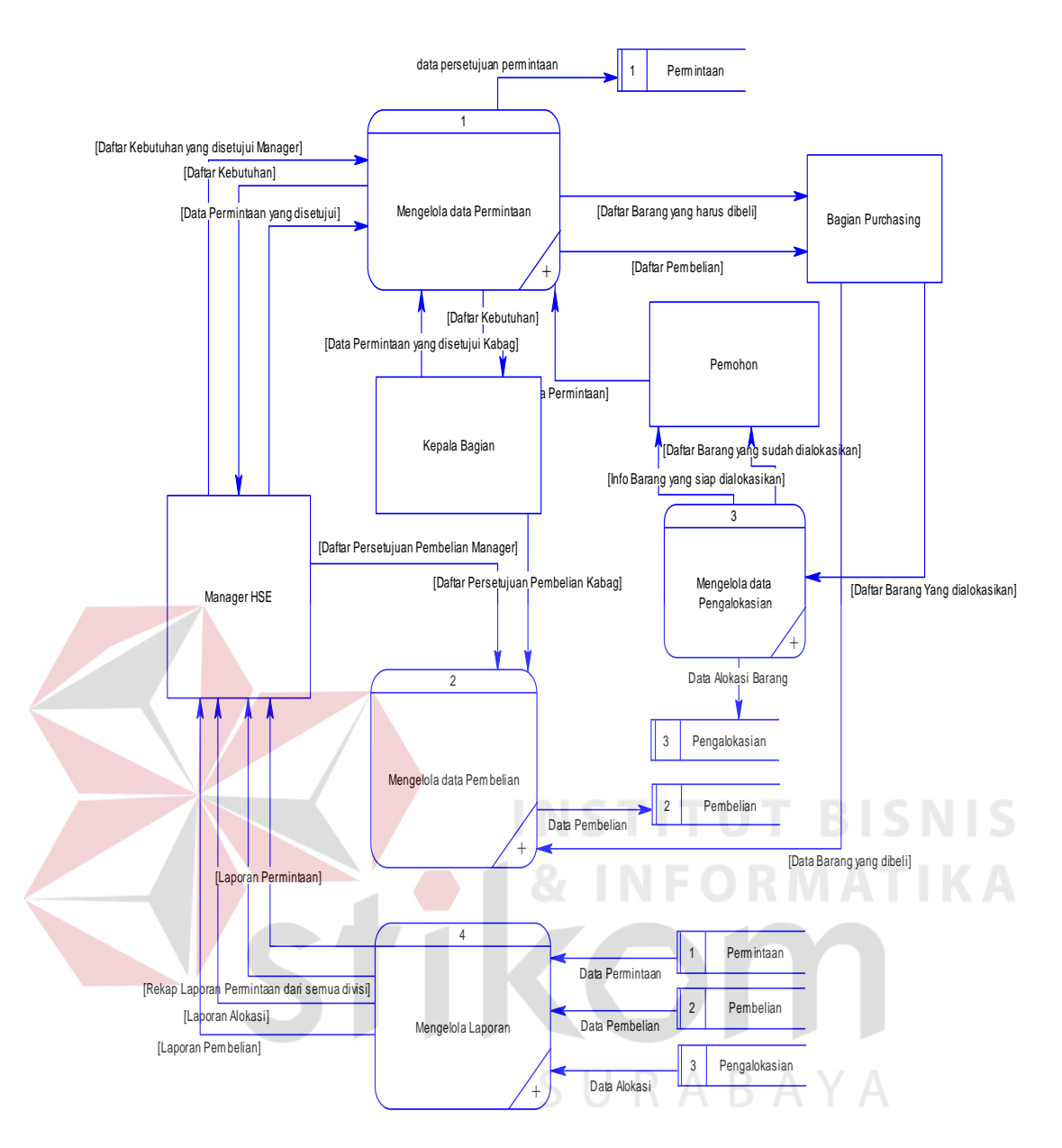

Gambar 3.13 DFD *Level* 0 Aplikasi Persetujuan Permintaan.

Pada gambar 3.17 menggambarkan aliran data pada DFD *level* 0, DFD *level* 0 merupakan hasil breakdown dari diagram kontek. Proses utama yang terjadi dalam DFD *level* 0 adalah Mengelola Data Permintaan, Mengelola Data Pembelian, Mengeloa data Pelaporan Pengalokasian Kebutuhan dan Membuat Laporan.

## 3. DFD Level 1 Mengelola Data Permintaan

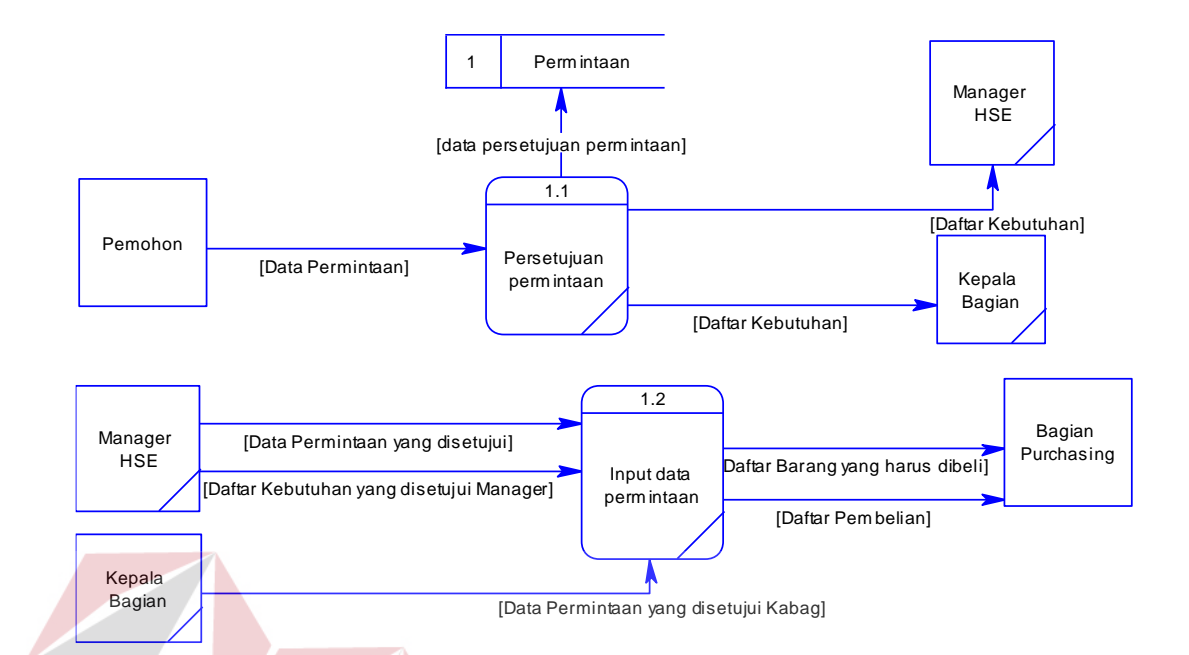

Gambar 3.14 DFD *Level* 1, Mengelola Data Permintaan.

Pada gambar 3.14 merupakan hasil decompose DFD *level* 0 dari Mengelola Data Permintaan dan mengeluarkan DFD level 1 proses Persetujuan Permintaan didalamnya terdapat tiga entitas yaitu Pemohon, Kepala Bagian dan bagian *Purchasing* serta terdapat satu *database* yaitu Permintaan.

SURABAYA

37

## 4. DFD Level 1 Mengelola Data Pembelian

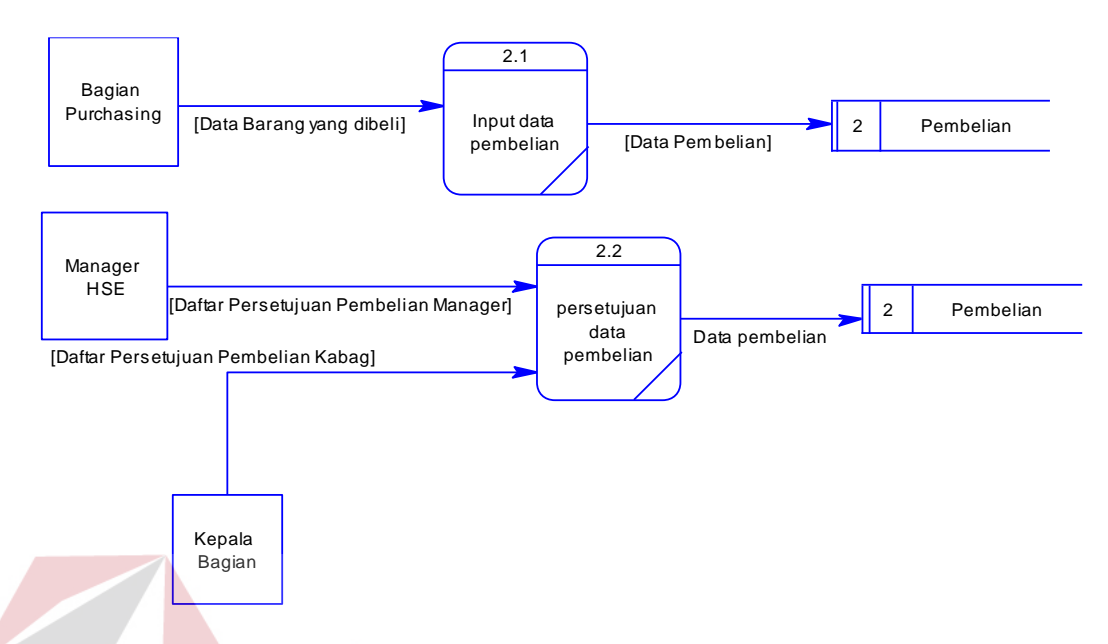

Gambar 3.15 DFD *Level* 1 Mengelola Pembelian.

Pada gambar 3.15 merupakan hasil decompose DFD *level* 0 dari Mengelola Data Pembelian dan mengeluarkan DFD *level* 1 proses persetujuan pembelian didalamnya terdapat dua entitas yaitu kepala bagian dan bagian purchasing dan terdapat satu *database* yaitu Pembelian.

5. DFD Level 1 Mengelola Data Pengalokasian

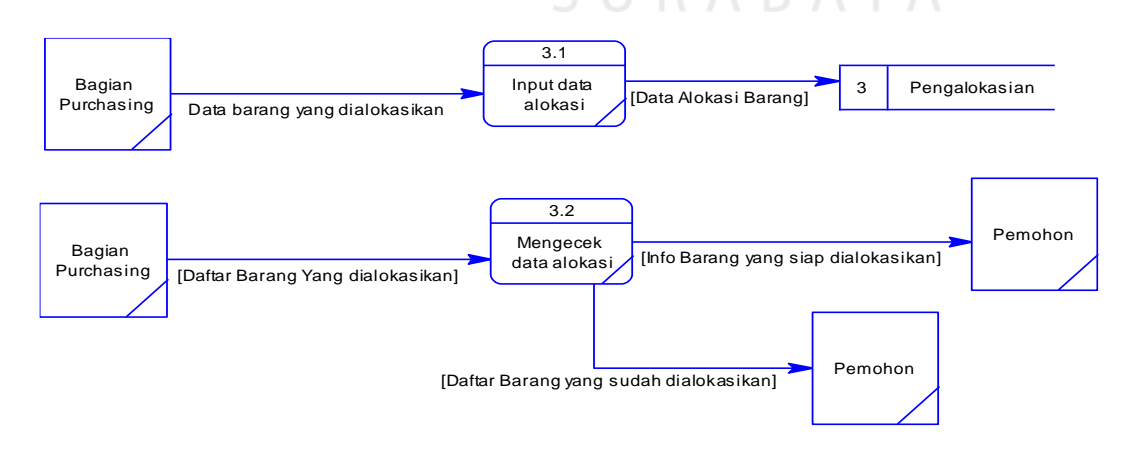

Gambar 3.16 DFD *Level* 1 Mengelola Data Pengalokasian.

Pada gambar 3.16 diatas merupakan hasil decompose dari DFD *level* 0 Mengelola Data Pengalokasian dan mengeluarkan DFD *level* 1 proses Pengalokasian kebutuhan didalamnya terdapat dua entitas yaitu Pemohon dan bagian purchasing dan terdapat satu *database* yaitu Pengalokasian.

#### 6. DFD Level 1 Membuat Laporan

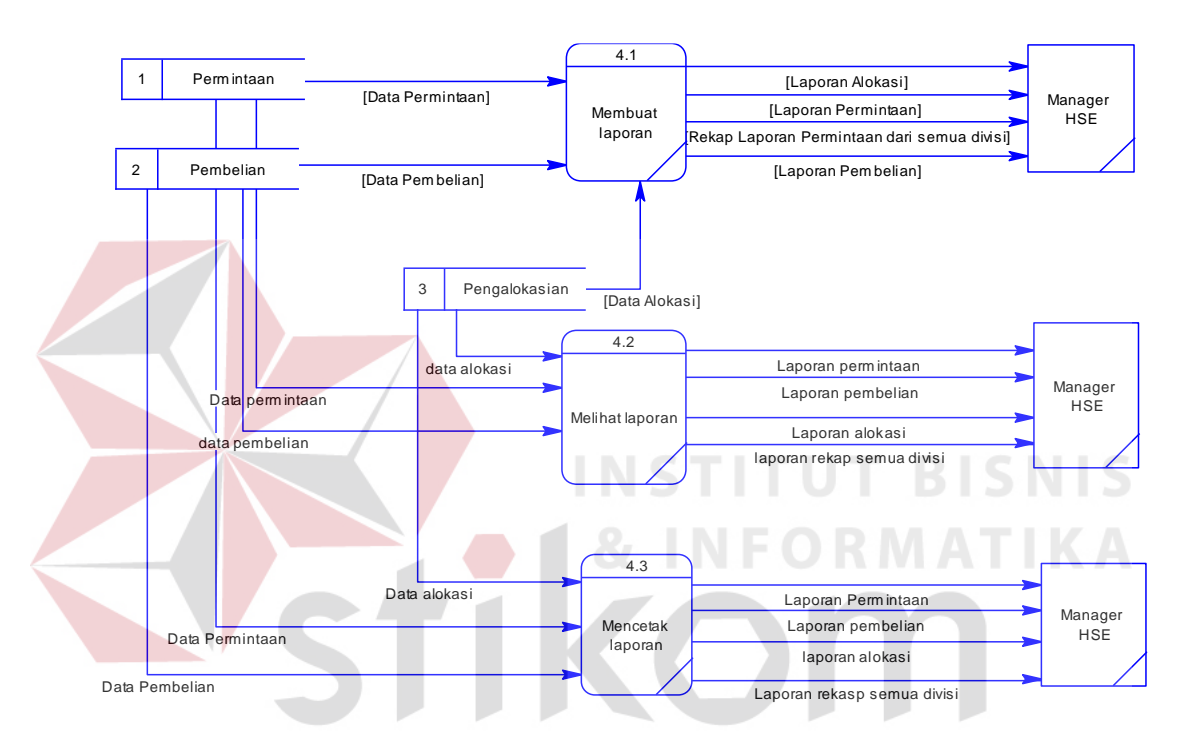

Gambar 3.17 DFD *Level* 1 Membuat Laporan.

Pada gambar 3.17 diatas merupakan hasil decompose dari DFD *level* 0 Membuat Laporan dan mengeluarkan DFD *level* 1 satu proses yaitu Membuat Laporan. Ada satu entitas yaitu Manager HSE dan terdapat 3 *database* yaitu Permintaan, Pembelian dan Pengalokasian.

#### **3.2.5. Entity Relationship Diagram (ERD)**

*Entity Relationship Diagram* (ERD) menggambarkan basis data yang ada. ERD dalam pengelolaan ini akan dibagi menjadi 2, yakni *Conceptual Data Model* (CDM) dan *Physical Data Model* (PDM).

#### 1. *Conceptual Data Model* (CDM)

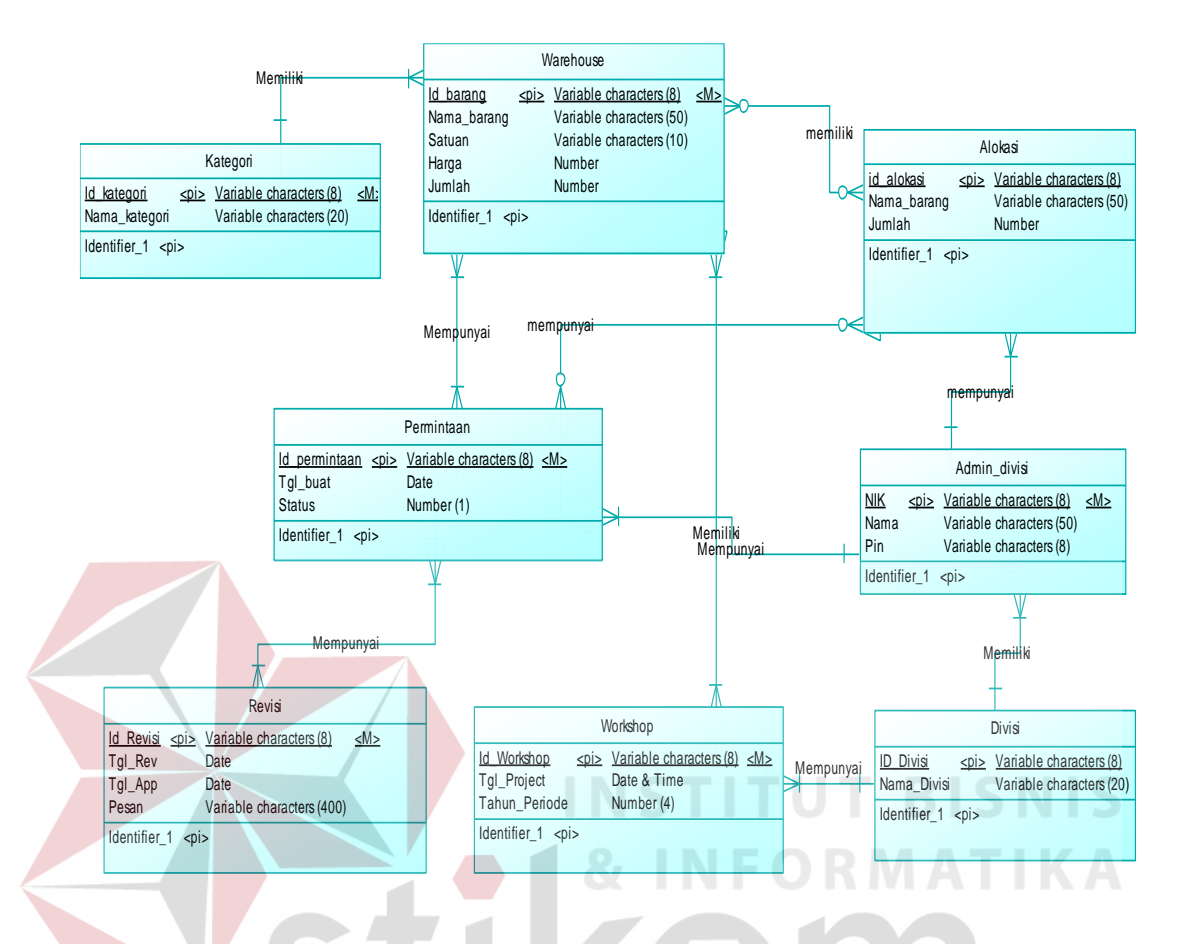

Gambar 3.18 CDM Aplikasi *Workflow* Permintaan Kebutuhan.

Pada gambar 3.18 menunjukan struktur basis data dari aplikasi yang akan di bangun. Pada aplikasi ini telah disiapkan tujuh tabel yaitu tabel Barang, Admin Divisi, Divisi, kategori, Revisi, *Workshop* dan Permintaan, dengan masing-masing tabel terdapat sejumlah kolom. Disetiap tabel terdapat kolom sebagai *primay key* sebagai pembeda dari setiap baris pada tabel yang sama. Selain itu terdapat juga hubungan antara tabel atau bisa disebut juga *relationship* dengan jenis yang berbeda-beda.

#### 2. *Physical Data Model* (PDM)

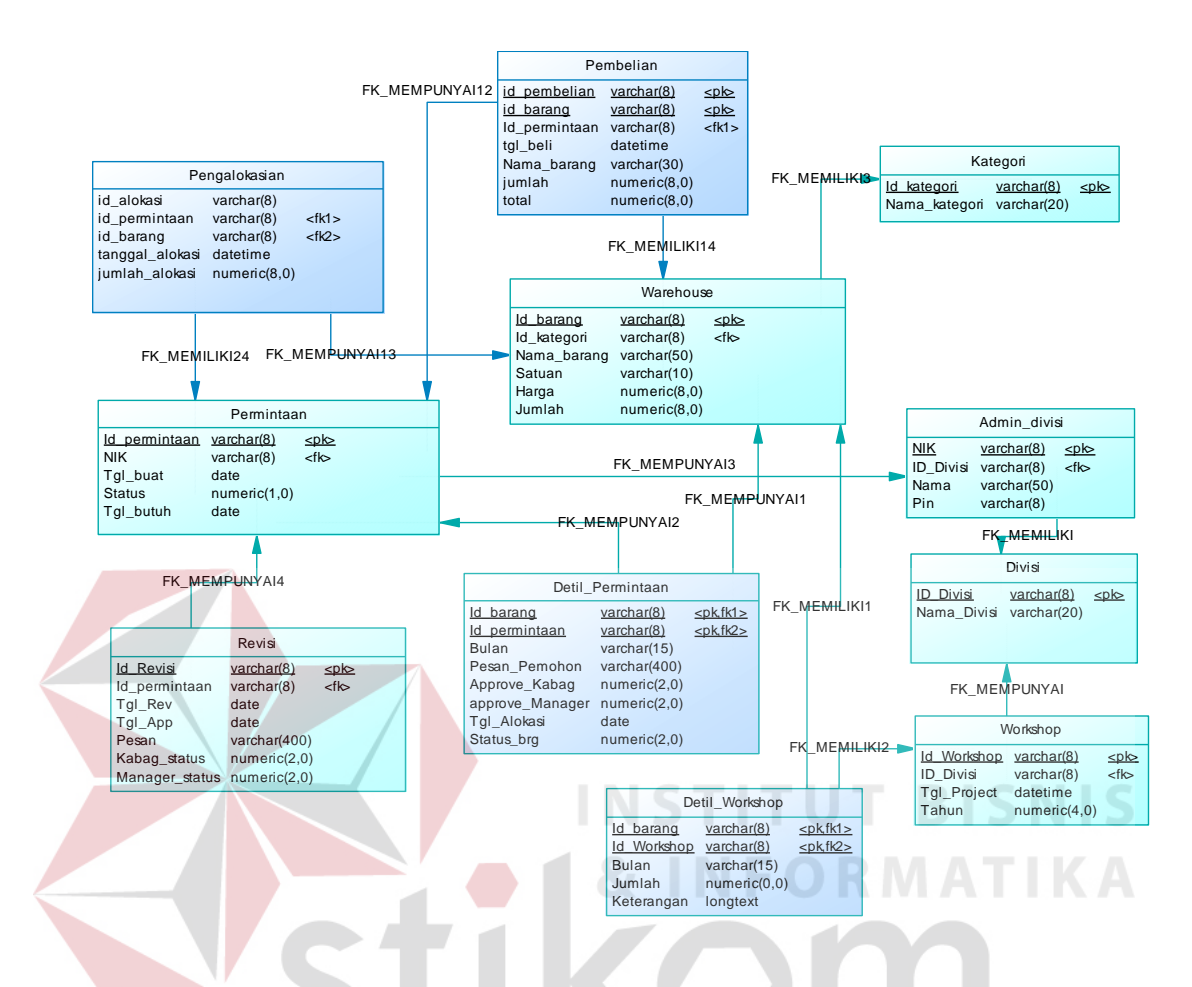

Gambar 3.19 PDM Aplikasi *Workflow* Permintaan Kebutuhan.

Pada gambar 3.19 diatas merupakan hasil generate dari CDM dimana bentuk konsep dari struktur basis data aplikasi dikembangkan menjadi bentuk yang lebih jelas.

## **3.2.6. Struktur Tabel**

Tabel-tabel yang digunakan pada sistem yang telah dibuat ini sebagaimana yang terdapat pada *Physical Data model* yaitu

#### 1. Tabel *Warehouse*

Tabel barang di gunakan untuk menyimpan data barang yang diminta dari masing-masing divisi di HSE. Mempunyai *primary key* pada *field* id Barang dan *foreign key* pada *field* id Kategori. Struktur tabelnya dapat dilihat pada tabel 3.2 di bawah ini.

| <b>Field Nama</b> | Tipe data      | Constraint  |  |
|-------------------|----------------|-------------|--|
| Id barang         | Varchar $(8)$  | Primary key |  |
| Id kategori       | Varchar (8)    | Foreign key |  |
| Nama barang       | Varchar (50)   |             |  |
| Satuan            | Varchar $(10)$ |             |  |
| Harga             | Numeric (8)    | R.          |  |
| Jumlah            | Numeric (8)    |             |  |

Tabel 3.3 *Warehouse* 

# 2. Tabel Admin Divisi

Tabel Admin Divisi digunakan untuk menyimpan data admin sub masing-masing divisi, yang bertujuan sebagai user yang melakukan input permintaan sesuai divisi di departemen HSE. Mempunyai *primary key* pada *field* NIK, dan *foreign key* yaitu pada *field* id divisi. Struktur tabel dapat dilihat pada tabel 3.3 di bawah ini.

# Tabel 3.4 Admin Divisi

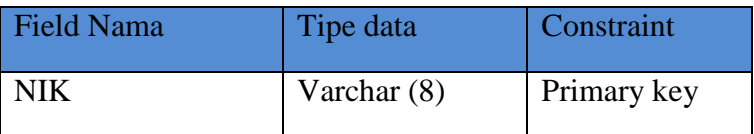

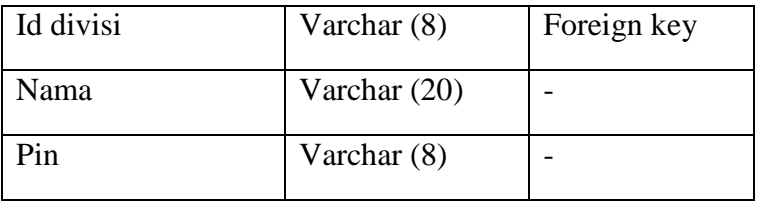

#### 3. Tabel Divisi

Tabel ini digunakan untuk menyimpan data divisi yang ada di departeman HSE didalamnya terdapat *primary key* pada *field* id divisi . Struktur tabel dapat di lihat pada tabel 3.4 di bawah ini.

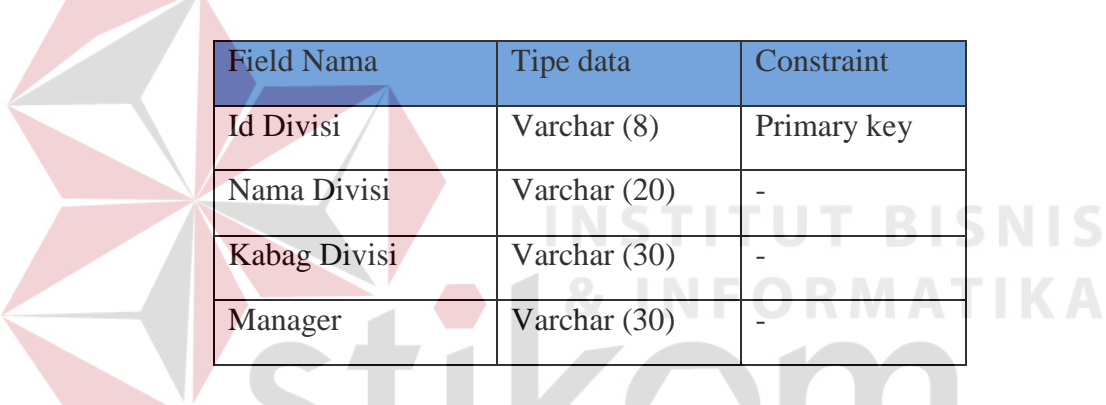

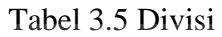

# 4. Tabel *Workshop*

Tabel ini digunakan untuk menyimpan data *workshop* atau *projec*t, didalamnya terdapat *primary key* pada *field* id workshop dan *foreign key* yaitu pada *field* id divisi. Struktur tabel dapat di lihat pada tabel 3.5 di bawah ini.

 $S$   $\Box$ 

RABAYA

## Tabel 3.6 *Workshop*

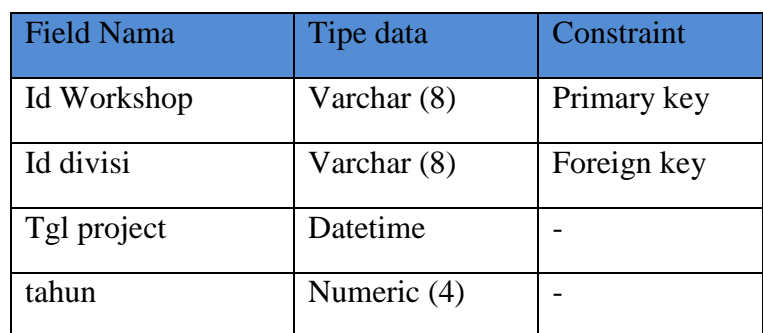

#### 5. Tabel Detil *Workshop*

Tabel ini digunakan untuk menyimpan data Detil dari project atau workshop, didalamnya terdapat *primary key* dan *foreign key* pada *field* id barang dan id workshop. Struktur tabel dapat di lihat pada tabel 3.6 di bawah ini.

| <b>Field Nama</b> | Tipe data   | Constraint   |
|-------------------|-------------|--------------|
|                   |             |              |
| Id barang         | Varchar (8) | Primary key, |
|                   |             | Foreign key  |
| Id workshop       | Varcahr (8) | Primary key, |
|                   |             | Foreign key  |
| bulan             | Int         |              |
| jumlah            | Int         |              |
| keterangan        | Int         |              |

Tabel 3.7 Detil Workshop

# 6. Tabel Permintaan

# Tabel ini digunakan untuk menyimpan data permintaan, di dalamnya terdapat *primary key* pada *field* id permintaan. Struktur tabel dapat di lihat pada tabel 3.7 di bawah ini. SURABAYA

# Tabel 3.8 Permintaan

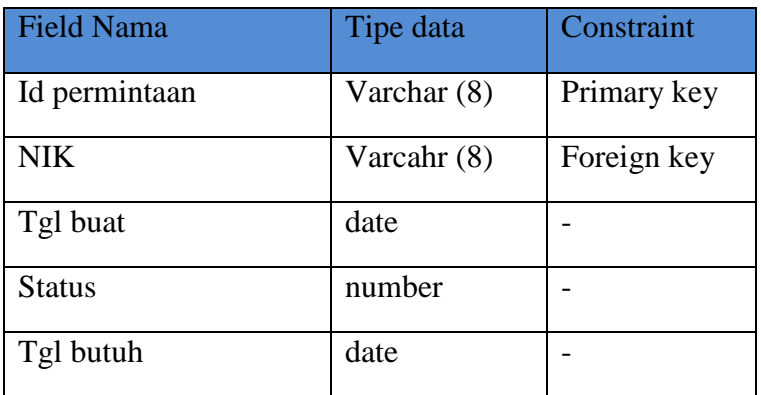

**TUT BISNIS** 

## 7. Tabel Kategori

Tabel ini digunakan untuk menyimpan data kategori barang, didalamnya terdapat *primary key* pada *field* id kategori. Struktur tabel dapat dilihat pada tabel 3.8 di bawah ini.

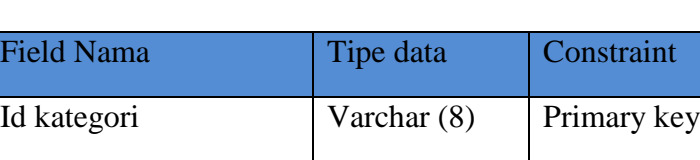

Nama kategori | Varchar (20) |-

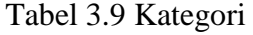

# 8. Tabel Detil Permintaan

Tabel detil permintaan digunakan untuk menyimpan data detil permintaan, yang didapat dari inputan data permintaan kebutuhan divisi. Mempunyai *primary key* dan *foreign key* yaitu pada *field* id Barang dan id Permintaan. Struktur tabel dapat dilihat pada tabel 3.9 di bawah ini.

# Tabel 3.10 Detil Permintaan

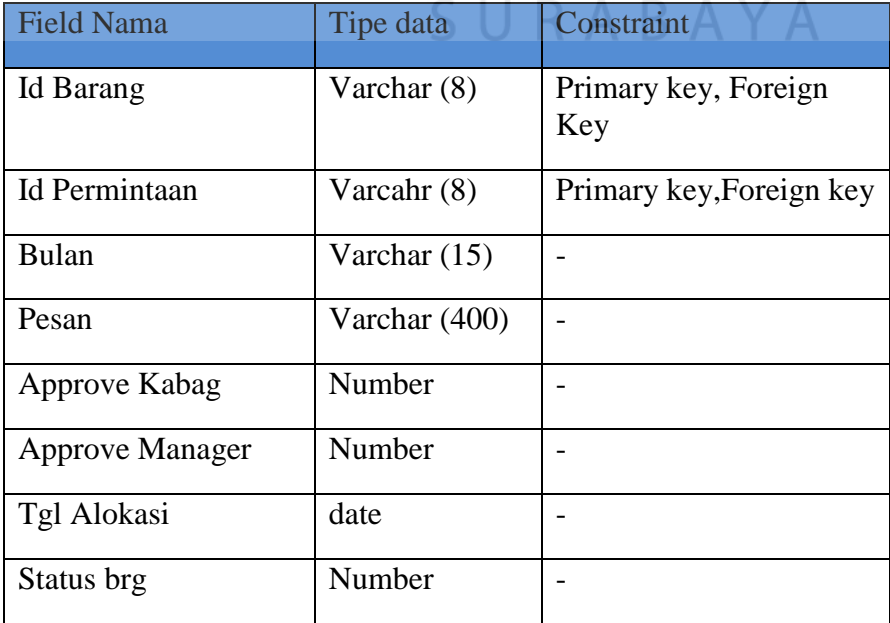

#### 9. Tabel Revisi

Tabel Revisi digunakan untuk menyimpan revisi persetujuan permintaan, mempunyai *primary key* pada *field* id revisi dan *foreing key* pada *field* id permintaan. Struktur tabel dapat dilihat pada tabel 3.10 di bawah ini.

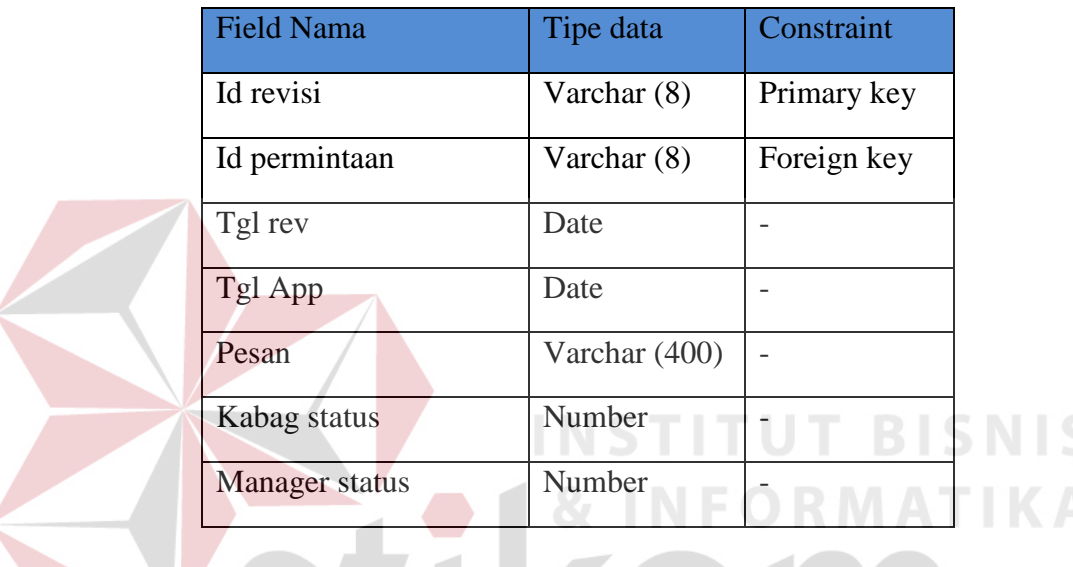

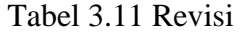

# 10. Tabel Pembelian

Tabel Pembelian digunakan untuk menyimpan Pembelian persetujuan permintaan, mempunyai *primary key* pada *field* id pembelian dan *foreing key* pada *field* id permintaan. Struktur tabel dapat dilihat pada tabel 3.12 di bawah ini.

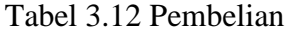

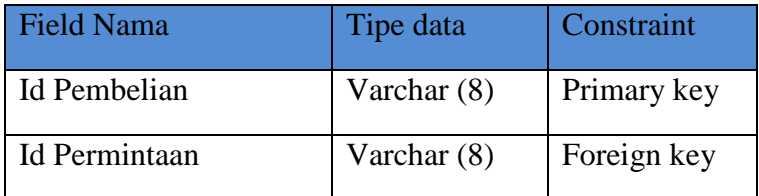

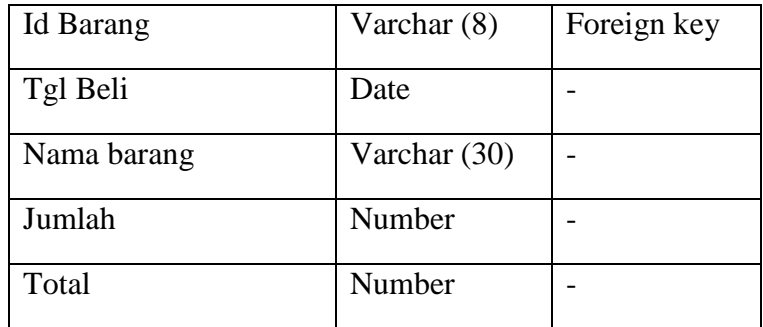

#### 11. Tabel Pengalokasian

Tabel Pengalokasian digunakan untuk menyimpan alokasi persetujuan permintaan, mempunyai *primary key* pada *field* id alokasi dan *foreing key* pada *field* id permintaan. Struktur tabel dapat dilihat pada tabel 3.13 di bawah ini.

| <b>Field Nama</b> | Tipe data     | Constraint  |
|-------------------|---------------|-------------|
| Id alokasi        | Varchar (8)   | Primary key |
| Id barang         | Varchar $(8)$ | Foreign key |
| Id permintaan     | Varchar (8)   | Foreign key |
| Tgl Alokasi       | Date          |             |
| Jumlah Alokasi    | Number        |             |

Tabel 3.13 Pengalokasian

# **3.2.7. Desain User Interface**

Desain *user interface* diperlukan untuk menghasilkan tampilan yang digunakan pengguna untuk berinteraksi dengan sistem.

# 1. Desain *User Interface* Halaman Login

Dibawah ini merupakan desain user interface Halaman Login yaitu halaman website yang di akses pertama kali oleh pihak departemen HSE.

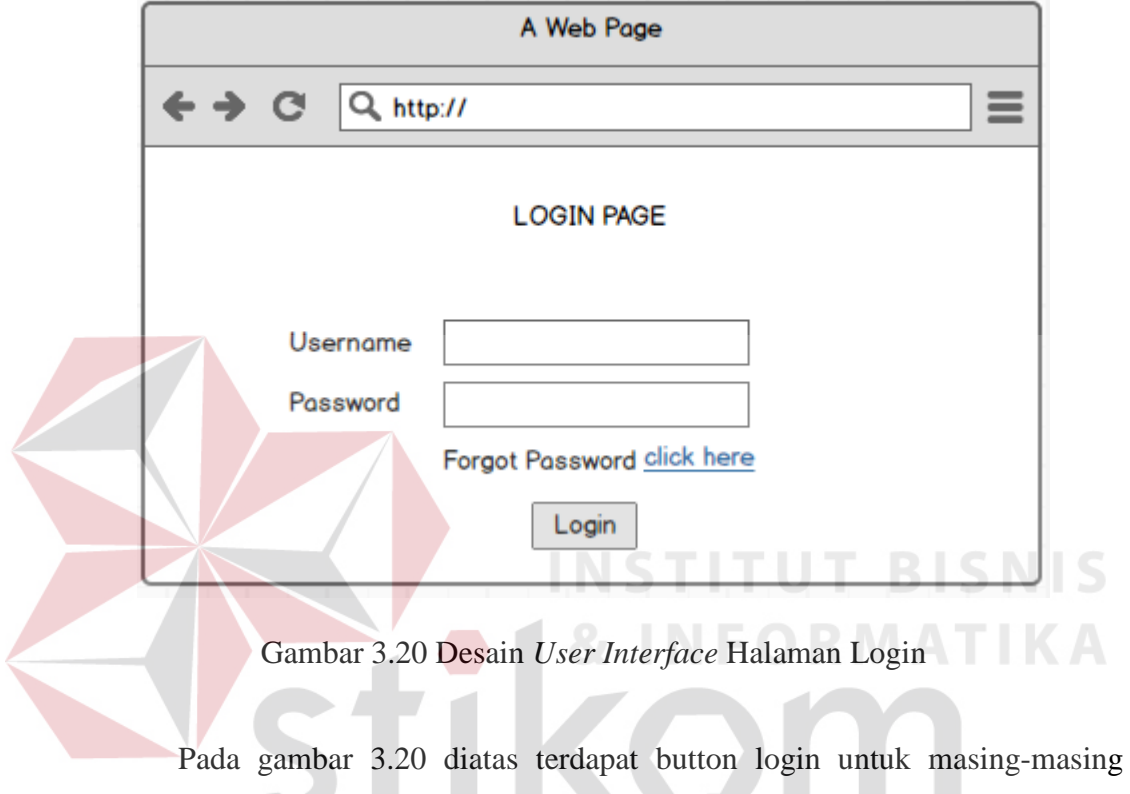

pengguna aplikasi, setelah melakukan pengisian kolom user name dan password v. a s dengan benar.

## 2. Desain *interface* halaman utama

Dibawah ini merupakan desain interface halaman utama aplikasi, halaman ini untuk kepala bagian dan manajer.

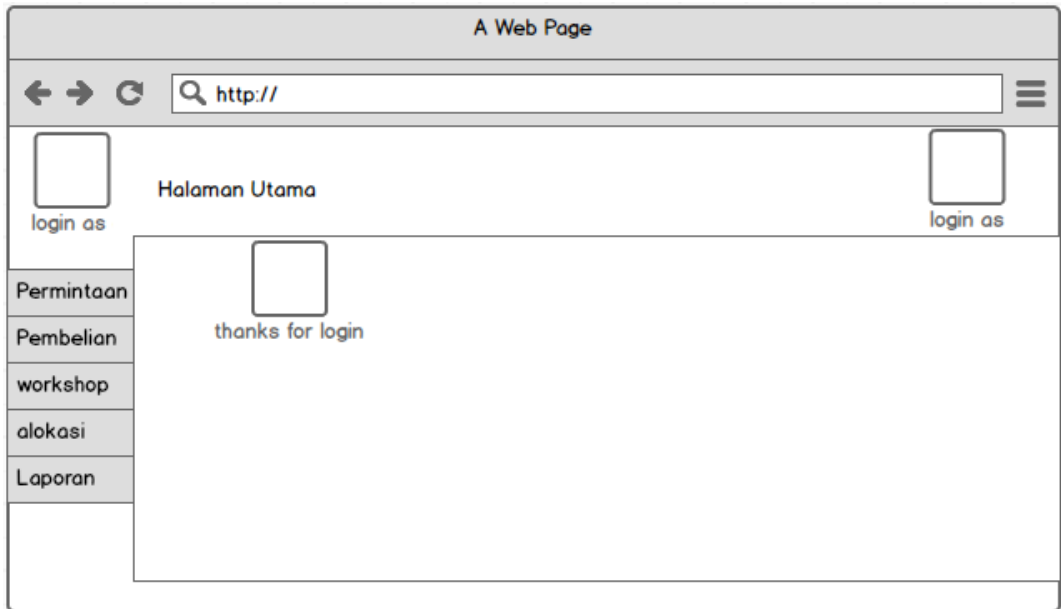

Gambar 3.21 Desain *User Interface* Halaman Utama

Pada gambar 3.21 diatas terdapat beberapa menu untuk melihat info workshop maupun project, selain itu juga di desain pop up untuk notifikasi, dan juga beberapa menu untuk melihat pelaporan.

3. Desain *User Interface* Admin divisi

Dibawah ini merupakan desain *user interface* Halaman Admin divisi, berisi tentang proses awal input data permintaan kebutuhan.

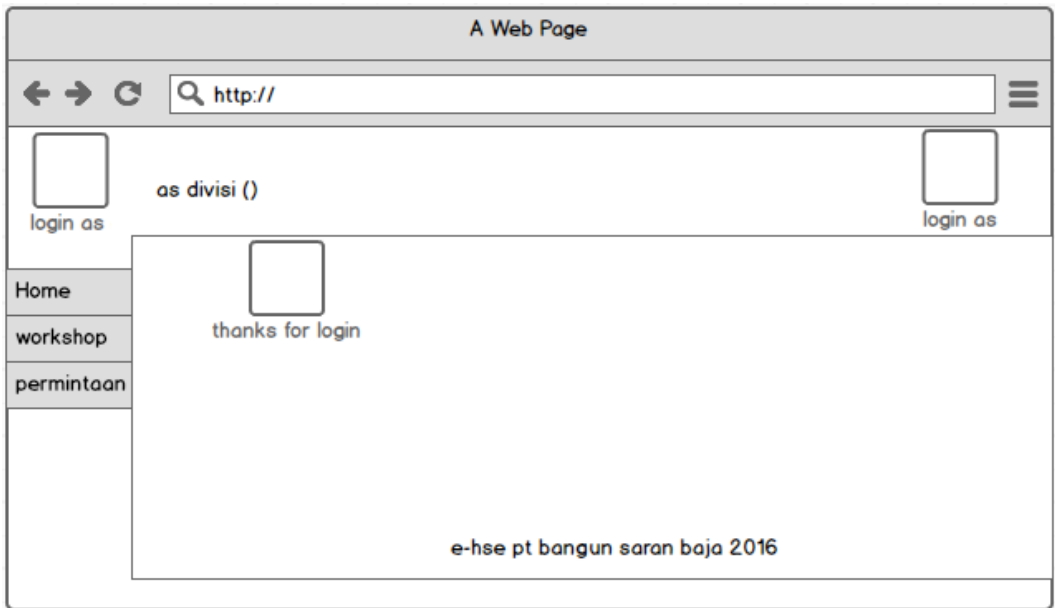

Gambar 3.22 Desain User Interface Admin Divisi

Pada gambar 3.22 diatas terdapat menu input permintaan sesuai divisi

untuk dikirimkan ke persetujuan permintaan, info workshop daninfo alokasi.

4. Desain *User Interface* Permintaan Kebutuhan

Dibawah ini merupakan desain user interface Permintaan Kebutuhan, berisi tentang halaman proses input data permintaan.**RABAYA** 

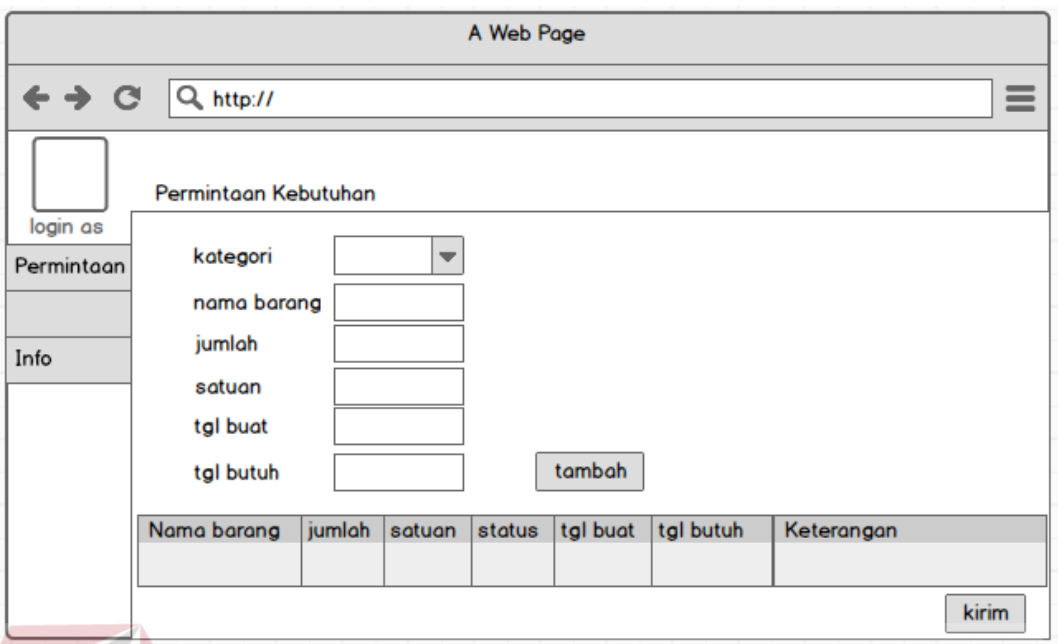

Gambar 3.23 Desain *User Interface* Permintaan Kebutuhan

Pada gambar 3.23 diatas terdapat kolom nama barang, jumlah, satuan dan tanggal pembuatan serta tanggal dibutuhkannya permintaan. Setelah data ditambahkan data permintaan tersebut akan dikirim untuk dilakukannya proses persetujuan kepala bagian dan manajer.

# 5. Desain *User Interface* Persetujuan Permintaan

Dibawah ini merupakan desain *user interface* Halaman Persetujuan Permintaan, ini berisi tentang proses ACC permintaan dari kepala bagian dan manajer HSE.

| A Web Page                                  |                        |        |        |        |       |             |            |            |
|---------------------------------------------|------------------------|--------|--------|--------|-------|-------------|------------|------------|
| $\leftrightarrow$ $\alpha$<br>$Q$ , http:// |                        |        |        |        |       | $\equiv$    |            |            |
| login as                                    | Persetujuan Permintaan |        |        |        |       |             |            |            |
| Permintaan                                  | Nama barang            | jumlah | satuan | status | bulan | tgl alokasi | status brg | pesan      |
|                                             |                        |        |        |        |       |             |            |            |
|                                             |                        |        |        |        |       |             |            |            |
|                                             |                        |        |        |        |       |             | revisi     | <b>ACC</b> |
|                                             |                        |        |        |        |       |             |            |            |

Gambar 3.24 Desain *User Interface* Persetujuan Permintaan

Pada gambar 3.24 diatas berisi tentang persetujuan permintaan, dengan adanya halaman ini kepala bagian dan manajer bisa melakukan proses persetujuan maupun revisi permintaan.

# **3.2.8. Desain Input/Output**

Desain input merupakan perancangan untuk memasukan data dari hasil transaksi maupun kegiatan yang dilakukan oleh objek dan subjek yang bersangkutan dan desain output adalah perancangan bentuk keluaran dari sebuah input yang dilakukan.

# *1.* Desain *Input Warehouse*

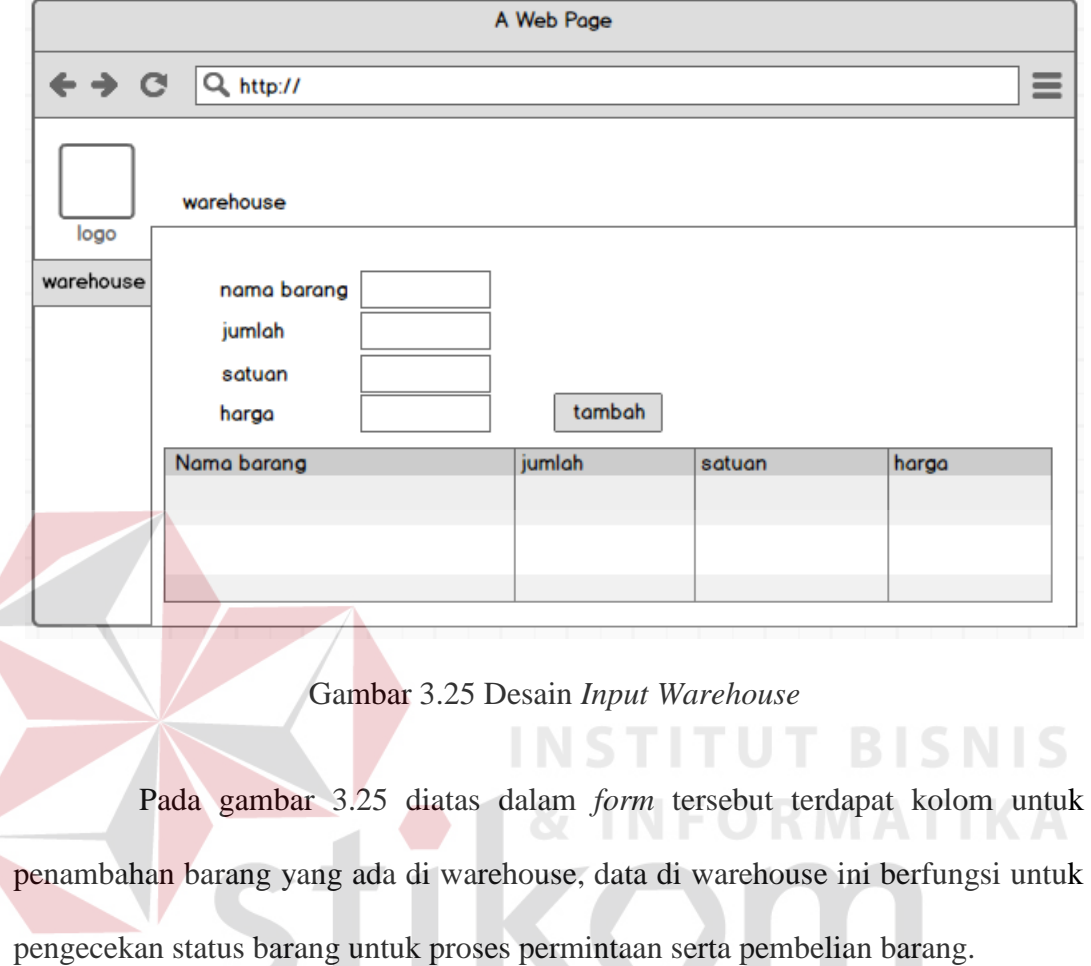

SURABAYA

# 2. Desain *Input* Pengalokasian

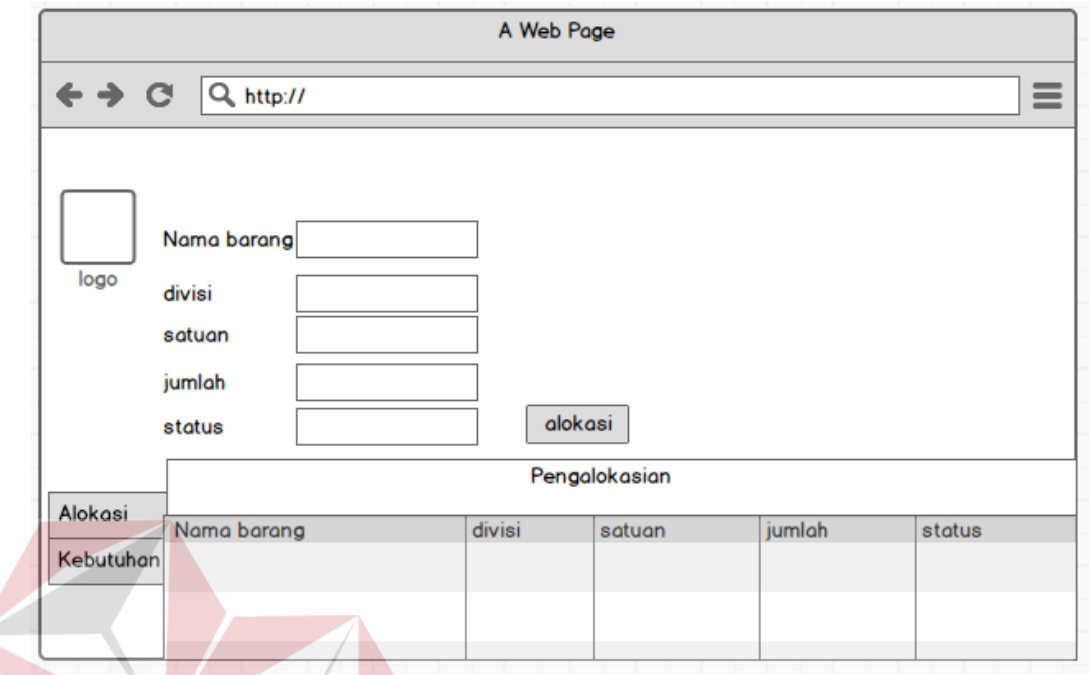

# Gambar 3.26 Desain *Input* Pengalokasian

Pada gambar 3.26 diatas adalah *form* alokasi, *form* tersebut untuk melakukan pelaporan barang permintaan yang sudah ada di warehouse maupun yang sudah dialokasikan.

SURABAYA

**BISNIS** 

## 3. Desain *Output* Laporan Permintaan

4. Desain *Output* Laporan Pembelian

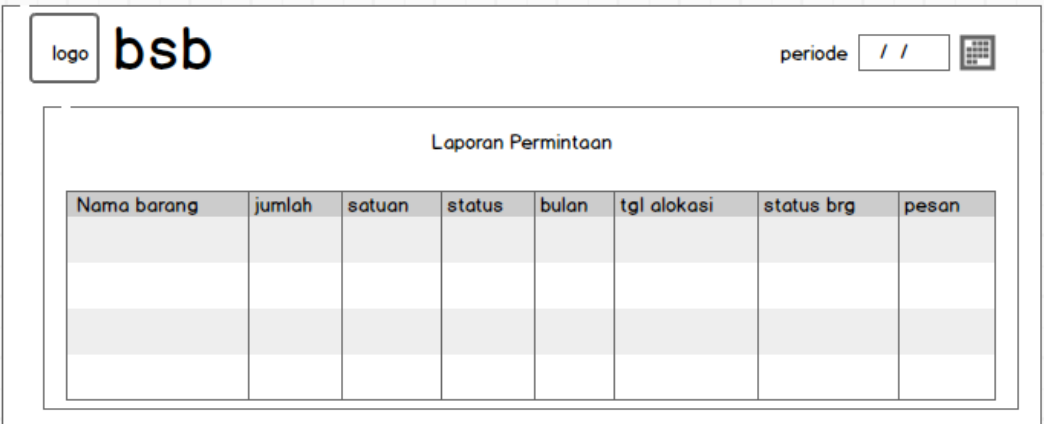

# Gambar 3.27 Desain *Output* Laporan Permintaan

Pada gambar 3.27 diatas merupakan desain laporan permintan yang akan dikeluarkan oleh aplikasi, didalam laporan Permintaan ini terdapat Nama barang, jumlah,satuan, status, bulan, tanggal alokasi dan pesan dari pemohon. IS.

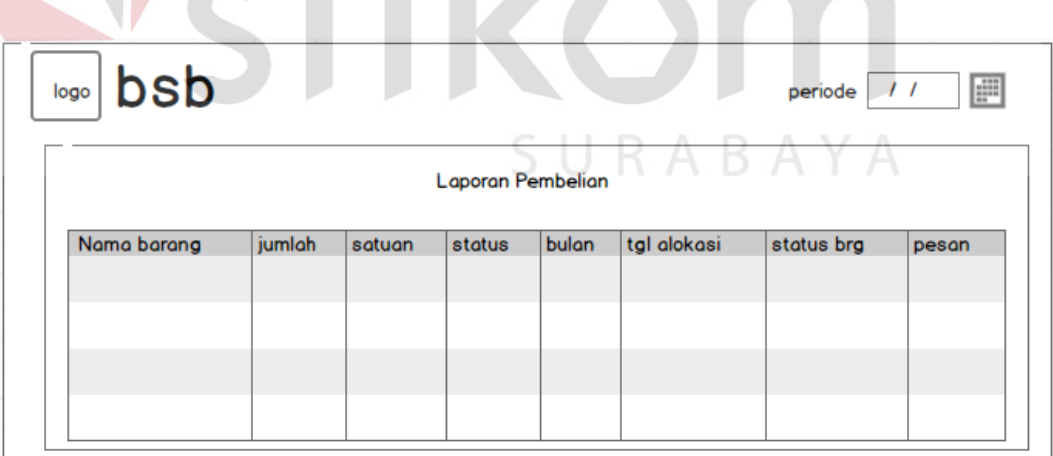

# Gambar 3.28 Desain *Output* Laporan Pembelian

Pada gambar 3.28 diatas merupakan desain laporan pembelian, didalamnya terdapat Nama barang, jumlah,satuan, status, bulan, tanggal alokasi dan pesan untuk barang yang akan dilakukannya proses pembelian kebutuhan barangselain itu terdapat tabel yang isinya adalah pelaporan harga total barang selama proses pembelian

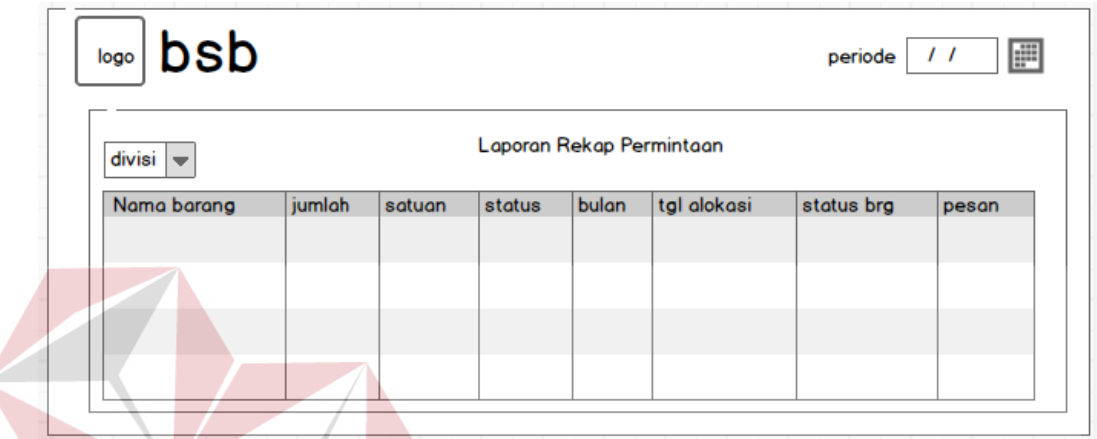

## 5. Desain *Output* Rekap Permintaan

Gambar 3.35 Desain *Output* Rekap Permintaan

Pada gambar 3.29 diatas merupakan desain Rekap permintaan yang menampilkan jumlah permintaan dari masing-masing divisi departemen HSE, laporan tersebut juga di desain untuk bisa melihat per periode baik untuk per bulan SURABAYA maupun tahun.

## **3.3. Perancangan Uji Coba**

(fungsional dan perhitungannya) Rancangan pengujian digunakan sebagai pedoman untuk menguji sistem dan memastikan kesesuaian hasil rancangan sistem telah memenuhi kebutuhan pengguna. Metode yang akan digunakan untuk pengujian adalah *Black-Box Method*. Ruang lingkup pengujian yang diterapkan yaitu : Pengujian Fungsional, Pengujian Antar Muka (*Interface*), dan Pengujian Keamanan dan Hak Akses.

| No | Tujuan                                                | Input                                                          | <b>Output Diharapkan</b>                                                      |
|----|-------------------------------------------------------|----------------------------------------------------------------|-------------------------------------------------------------------------------|
|    | Menguji halaman detail<br>kebutuhan workshop          | Menguji tombol detail<br>dari kebutuhan workshop               | Menampilkan detail dari<br>workshop                                           |
| 2  | Menguji tombol view dari<br>detail kebutuhan workshop | Memasukkan username<br>dan password yang telah<br>diverifikasi | Masuk pada halaman<br>yang sesuai divisi dan<br>sesuai dengan hak<br>aksesnya |

Tabel 3.14 Rancangan Uji Halaman Detail *Workshop* 

Proses rancangan halaman pada Tabel 3.14 diatas bertujuan untuk verifikasi user yang akan masuk aplikasi persetujuan permintaan kebutuhan dengan memasukkan username dan password sehingga bisa masuk sesuai divisi dan hak aksesnya.

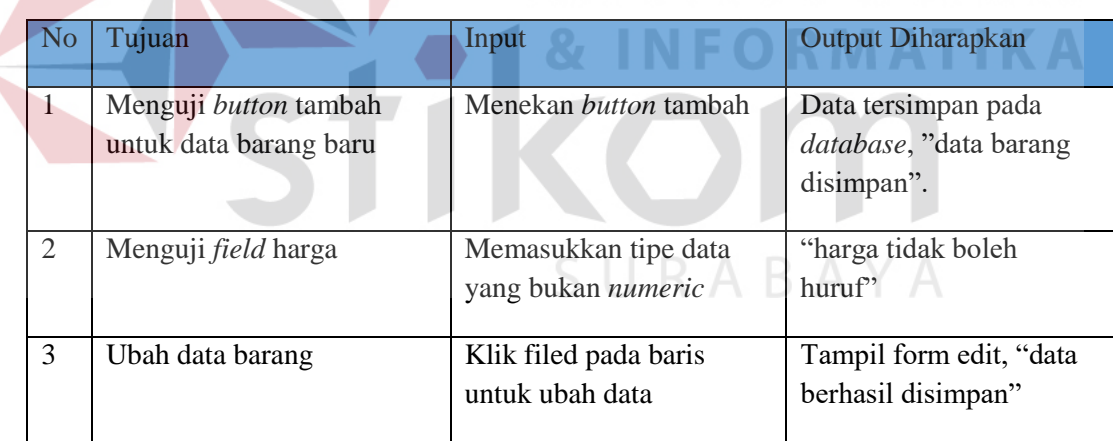

Tabel 3.15 Rancangan Uji coba form master *warehouse*

Proses rancangan halaman master warehousepada Tabel 3.15 diatas bertujuan untuk maintenance data barang yang ada pada departemen HSE, data tersebut diupdate oleh bagian prmbelian, dengan memasukkan data nama barang, jumlah, satuan serta harga barang.

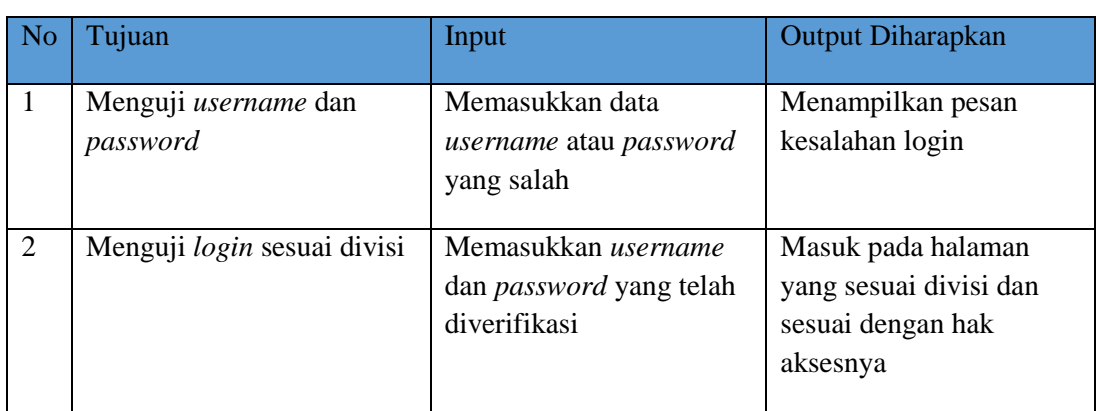

# Tabel 3.16 Rancangan Uji Coba Halaman divisi

# Tabel 3.17 Rancangan Uji Coba Halaman input permintaan

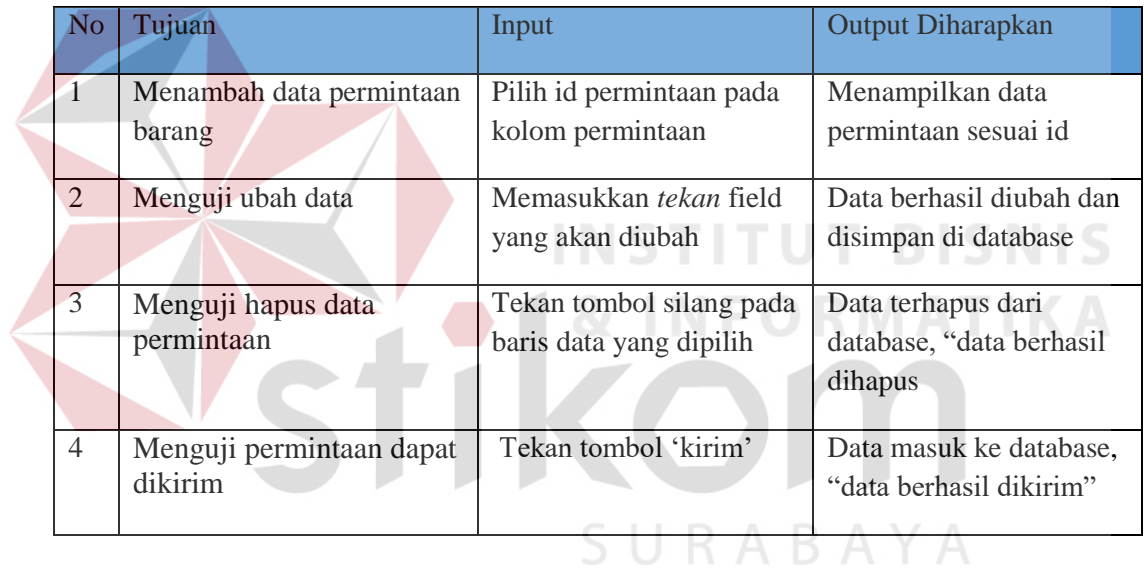

# Tabel 3.18 Rancangan Uji Coba Halaman Persetujuan

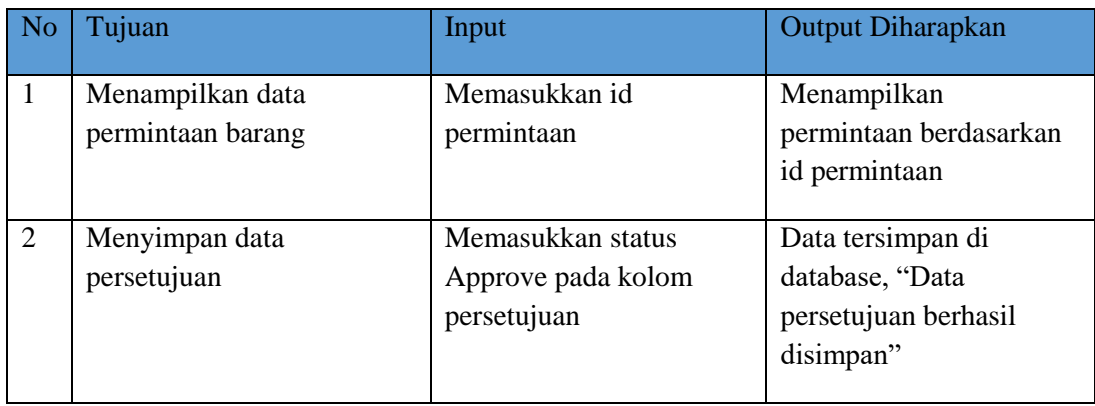

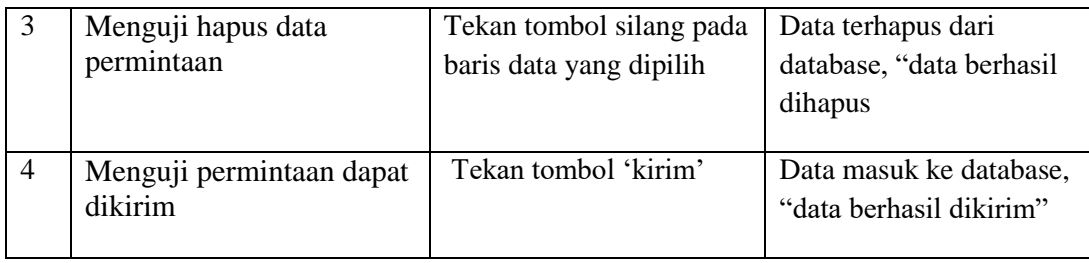

# Tabel 3.19 Rancangan Uji Coba Notifikasi Persetujuan Permintaan

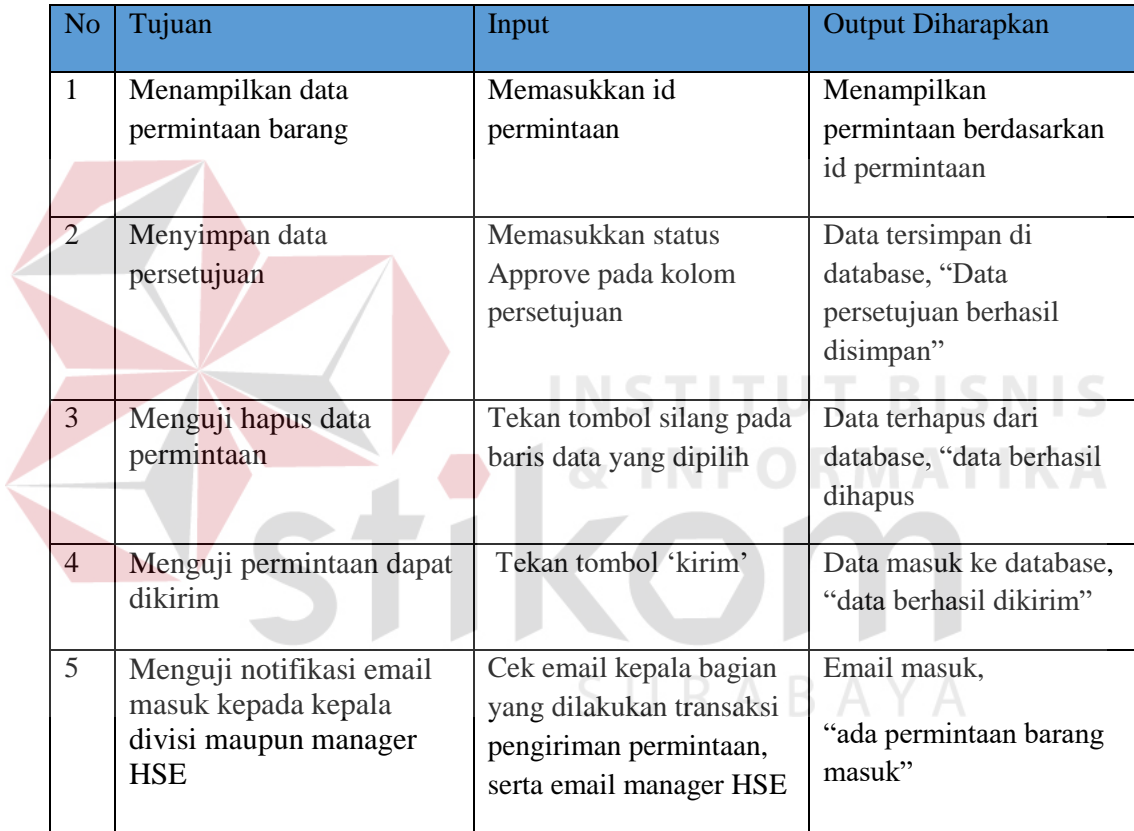